# **Česká zemědělská univerzita v Praze**

Fakulta životního prostředí

Katedra aplikované geoinformatiky a územního plánování

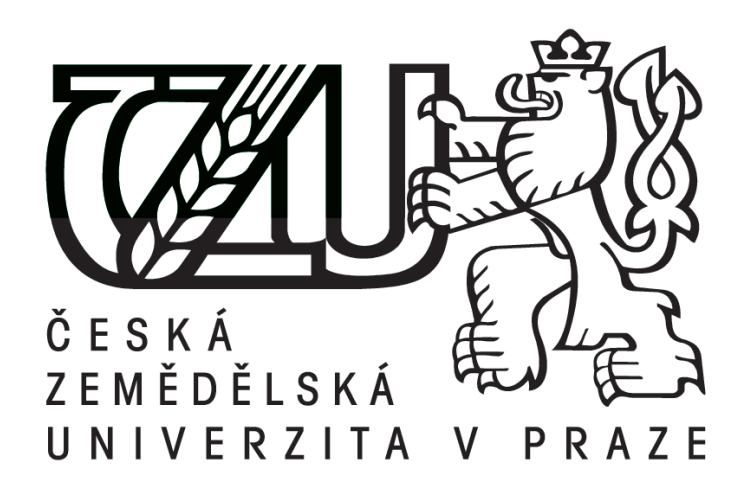

# **Využití digitální katastrální mapy v územním plánování**

Bakalářská práce

Vedoucí práce: Ing. Daniel Franke, Ph.D.

Bakalant: Irena Kidorová

#### **Prohlášení**

Prohlašuji, že jsem tuto bakalářskou práci vypracovala samostatně pod vedením pana Ing. Daniela Frankeho, Ph.D., a že jsem uvedla všechny literární prameny a publikace, ze kterých jsem čerpala.

V Bílině dne 31. 3. 2015

……………………………

#### **Poděkování**

Na tomto místě bych ráda poděkovala panu Ing. Danielovi Frankemu, Ph.D. za jeho ochotu, podnětné rady a připomínky. Dále bych ráda poděkovala rodině za podporu, kterou mi během studia poskytovala.

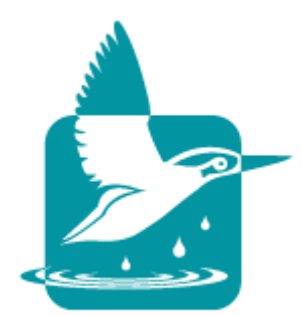

**Česká zemědělská univerzita v Praze Fakulta životního prostředí Katedra aplikované geoinformatiky a územního plánování**

# **ZADÁNÍ BAKALÁŘSKÉ PRÁCE**

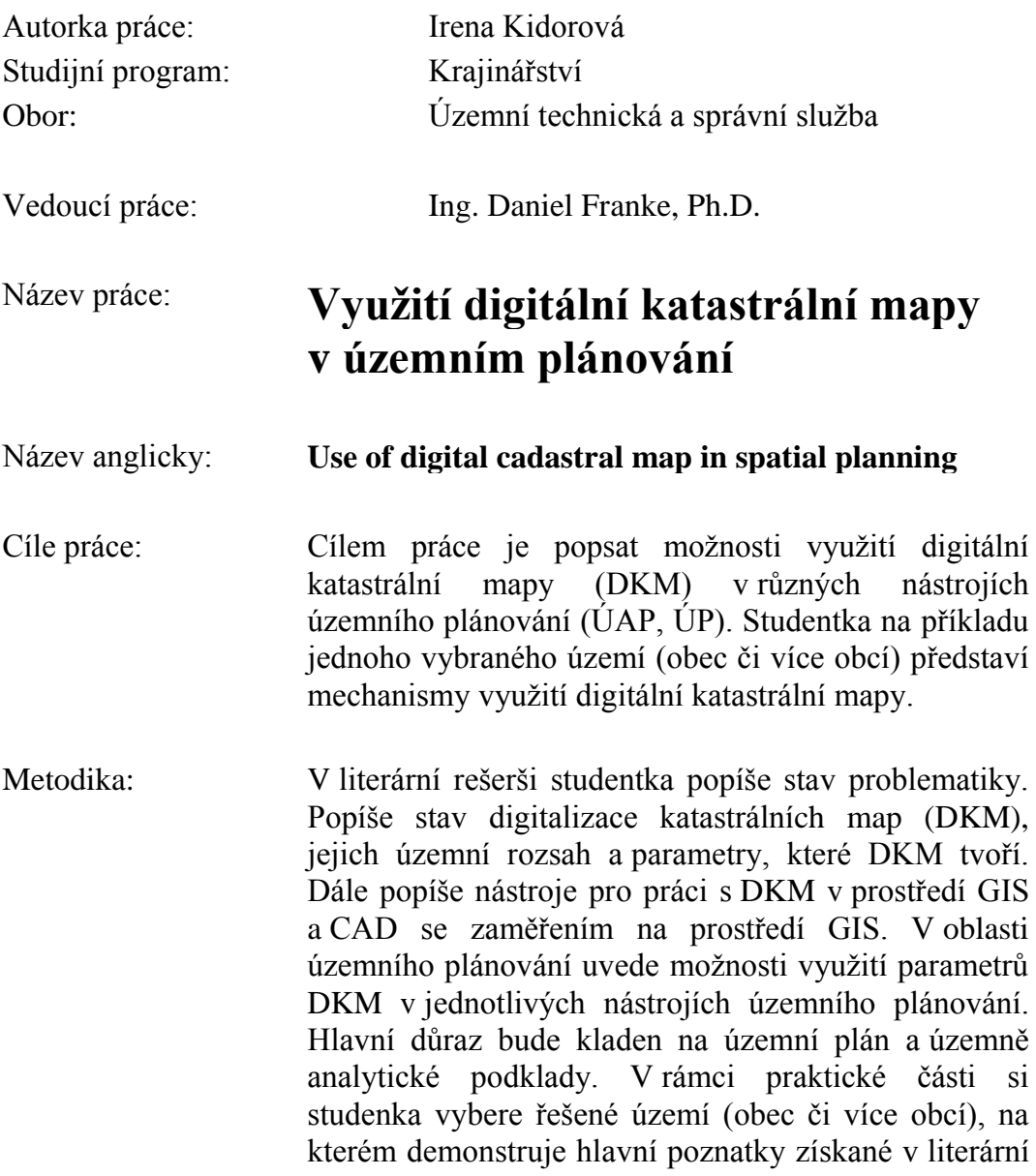

rešerši a vytvoří "manuál" práce s DKM při zpracování územně analytických podkladů a územního plánu.

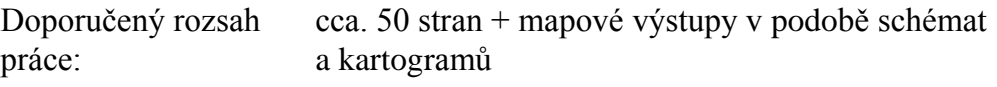

Klíčová slova: katastr, územní plánování, digitální, GIS

Doporučené zdroje informací:

- 1. BUMBA J. (2007): České katastry od 11. Do 21. Století Grada Publisching, a.s., Praha.
- 2. CHARVÁT K., KOCÁB M., KONEČNÝ M., KUBÍČEK P. (2007): Geografická data v informační společnosti. VÚGTK
- 3. KUTÁLEK S., ŠVÁB T. (2006): Katastr nemovitostí II, Všeobecná část katastru, Studijní opora. VUT v Brně FAST.
- 4. MICHAL J., BENDA K. (2009): Katastr nemovitostí (skripta FSv ČVUT). Praha.
- 5. Struktura výměnného formátu informačního systému katastru nemovitostí České republiky ze dne 6. 12. 2002 ČÚZK čj.: 5598/2002- 24, ve znění dodatku pozdějších dodatků.
- 6. VEVERKA B. V. (2004): Topografická a tématická kartografie 10. ČVUT, Praha.
- 7. Vyhláška č. 31/1995 Sb., kterou se provádí zákon č. 200/1994 Sb., o zeměměřictví.
- 8. Zákon č. 183/2006 Sb., o územním plánování a stavebním řádu (stavební zákon).
- 9. Zákon č. 200/1994 Sb., o zeměměřictví.

Předběžný termín obhajoby: 2015/06 (červen)

Elektronicky schváleno: 1. 4. 2015 **Ing. Petra Šímová, Ph.D.** Vedoucí katedry

Elektronicky schváleno: 3. 4. 2015 **prof. Ing. Petr Sklenička, CSc.** Děkan

# **Abstrakt**

Bakalářská práce se zabývá možností využití informací z katastrálních map pro efektivnější tvorbu územně plánovacích podkladů a územně plánovacích dokumentů.

Vlastním cílem práce je popsat možnosti využití digitální katastrální mapy (DKM) v procesu vzniku územně analytických podkladů, územní studie a územního plánu. Tyto nástroje byly v práci identifikovány jako ty, u kterých je možné využít dílčích informací, které digitální katastrální mapa poskytuje.

V bakalářské práci byl popsán postup získání dat z katastrální mapy pomocí převodu výměnného formátu VFK do GIS (a do CAD). To umožňuje práci s celými parcelami, u kterých je identifikován druh pozemků nebo jeho vlastnictví. Na jednotlivých příkladech v praktické části práce je ukázán postup možného využití.

#### **Klíčová slova:**

katastr, územní plánování, digitální, informace, GIS, CAD

# **Abstract**

Bachelor thesis deals with the possibility of using information from the cadastral maps for the effective creation of spatial planning documents and territorial planning documents.

The main goal is to describe the possibilities of use of digital cadastral map in the process of creating territorial analytical data, spatial studies and spatial plan. These tools have been identified as the work of those in which it is possible to use partial information, which provides digital cadastral map.

In the work was described in the procedure of obtaining data from the cadastral maps using the conversion exchange format ISKN into GIS (and into CAD). This allows to work with whole plots, where the identified species of land or property. On each of the examples in the practical part of this work is shown the procedure of applications.

#### **Keywords:**

cadastre, spatial planning, digital, information, GIS, CAD

# Obsah

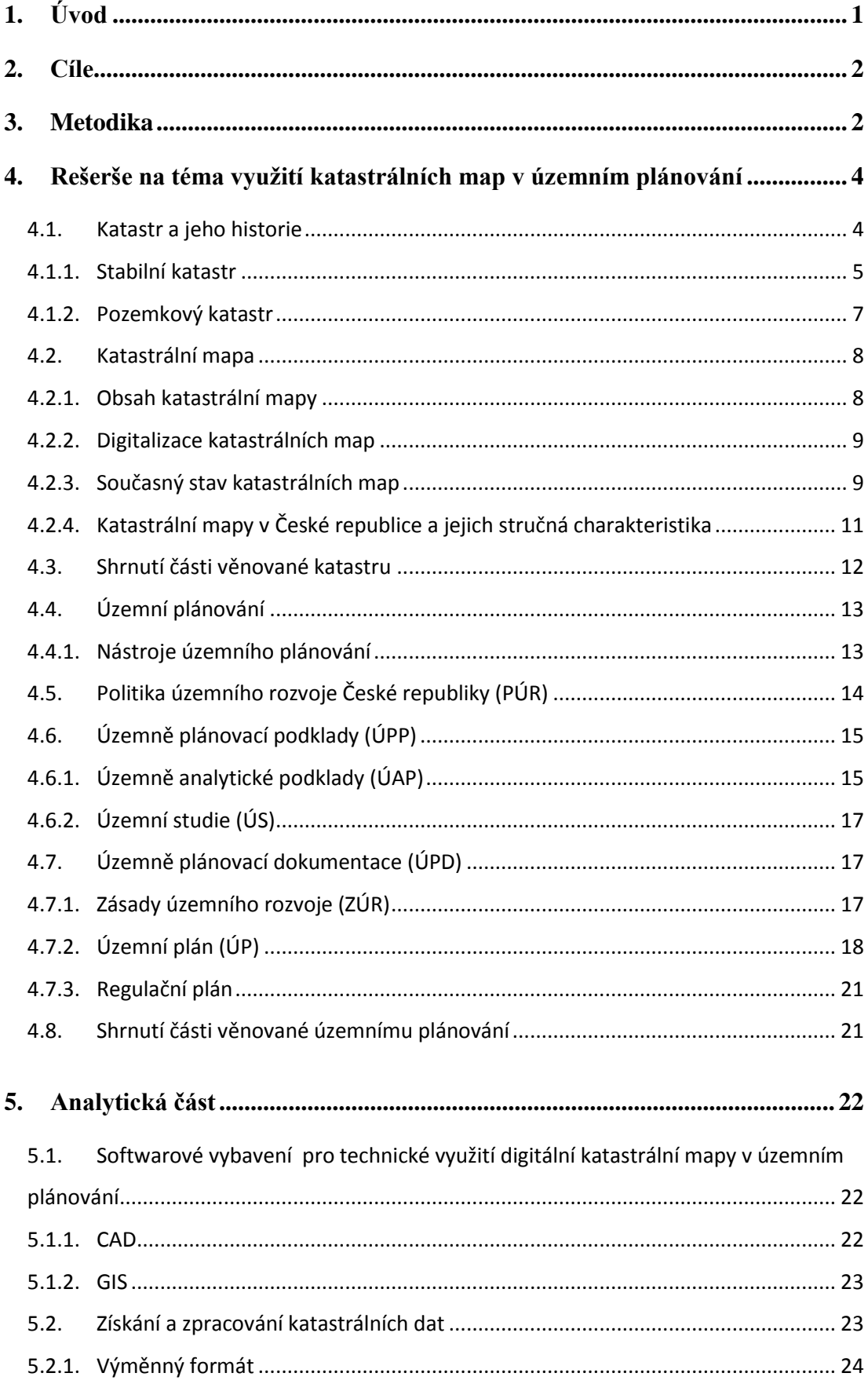

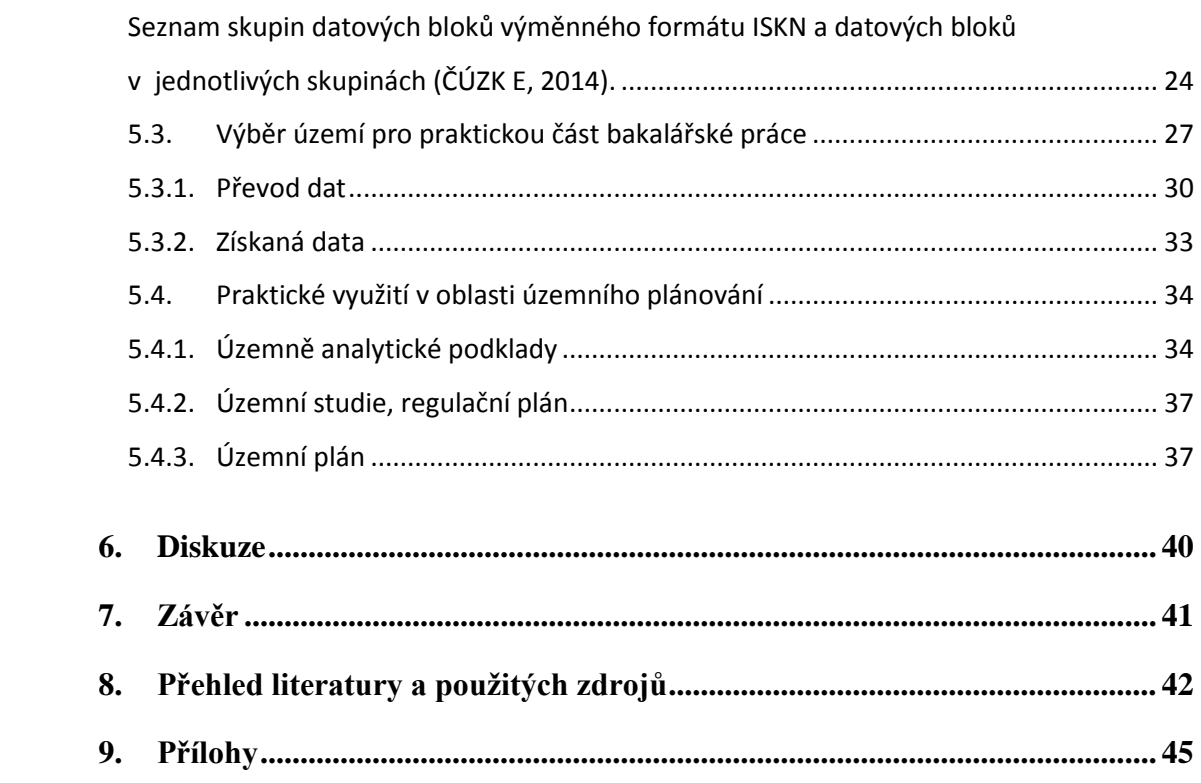

# **Seznam zkratek**

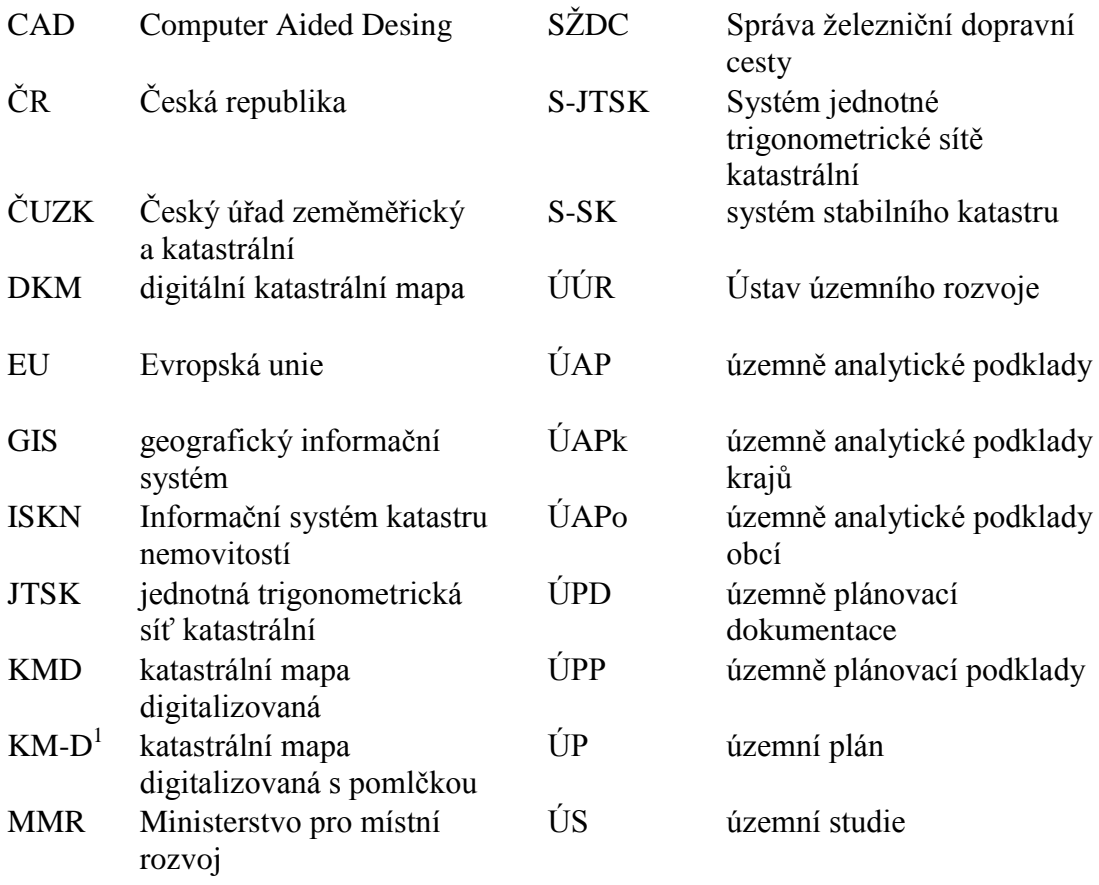

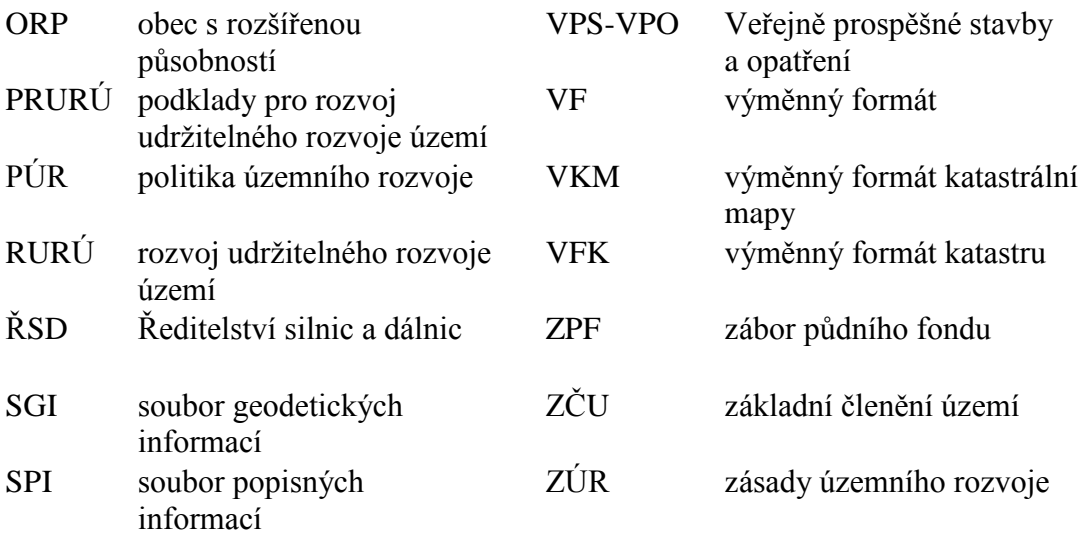

 $^{1}$  KM-D katastrální mapa obnovená digitalizací v souřadnicových systémech stabilního katastru (doc. Ing. Jiří Šíma, CSc., http://www.zememeric.cz/)

# <span id="page-9-0"></span>**1. Úvod**

Motivací ke vzniku této práce je rozvoj několika oborů v oblasti informačních technologií a datové základny, které se neustále vyvíjí a navzájem ovlivňují.

Prvním oborem je územní plánování, což je obor, který je relativně náročný na data (Navrátilová, Rozmanová, 2015). Dobře dostupná a popsaná data tak mohou pomoci kvalitě územního plánování.

Druhým oborem je katastr. V současné době rychle roste rozsah digitálních katastrálních map v České republice, což znamená, že čím dál větší území je pokryto širším množstvím informací, které lze v územním plánování využít.

Třetím oborem, který umožňuje vzájemné propojení, jsou informační technologie a jejich prudký rozvoj a tím se zvyšující úloha informačních systémů zaměřených na prostorovou informaci (Navrátilová, Rozmanová, 2015). Právě propojení prostorových informací (geoinformací) je hlavním přínosem této práce.

Velké množství dat, které můžeme v dnešní podobě nalézt vede po jejich zpracování k důležitým informacím, ze kterých můžeme získat jedinečné znalosti (Henry, 1974). Tento proces lze graficky zobrazit v podobě pyramidy, kdy její základnu tvoří data a přes znalosti vede až k vrcholu pyramidy, který reprezentuje zmiňovanou znalost nebo také moudrost, jak uvádějí někteří autoři (Ackoff, 1989).

Vedle teoretických poznatků přináší práce i praktickou část, kterou je ukázka využití dat z katastrálních map při zpracování jednotlivých nástrojů územního plánování a tím jakýsi "manuál" pro práci v GIS. Tato praktická část je ukázána na velkém území, které představuje správní území obce s rozšířenou působností (ORP) Bílina a dále na územním plánu obce Horní Kruty. Ty sice neleží v ORP Bílina, ale pro ukázku zpracování bylo potřeba mít celý územní plán v digitální podobě. Územní plán obce Horní Kruty mi byl pro účely této práce poskytnut vedoucím bakalářské práce.

#### <span id="page-10-0"></span>**2. Cíle**

Cíl práce vychází ze zadání bakalářské práce. Hlavním cílem je popsat možnosti využití digitální katastrální mapy (DKM) v různých nástrojích územního plánování. Po rešerši dílčích nástrojů se předpokládá využití digitálních katastrálních map u těch map, které mají grafickou část v měřítku katastrální mapy nebo ji přímo využívají jako grafický podklad. Jedná se především o územně analytické podklady obcí a územní plány. V rešeršní části jsou na příkladu jednoho vybraného území popsány mechanismy využití digitální katastrální mapy. U územně analytických podkladů je to správní území ORP Bílina a u územního plánu je to obec Horní Kruty.

## <span id="page-10-1"></span>**3. Metodika**

V literární rešerši je popsán stav problematiky z pohledu katastru, katastrálních map a územního plánování. V části věnované katastru je stručně popsána historie katastru, stav digitalizace katastrálních map, jejich územní rozsah a parametry, které DKM tvoří. V oblasti územního plánování jsou popsány jednotlivé nástroje územního plánování se zaměřením na ty, ve kterých je možné využít informace, které digitální nebo digitalizované katastrální mapy poskytují. Jsou tak popsány možnosti využití parametrů digitálních katastrálních map v jednotlivých nástrojích územního plánování. Hlavní důraz je kladem na územní plán a územně analytické podklady.

V aplikační části jsou popsány nástroje pro práci s digitální katastrální mapou v prostředí GIS a CAD se zaměřením na prostředí GIS. Tyto nástroje představují práci s výměnným formátem katastrální mapy (VFK) a její převod pomocí ISKN Studia do formátu dat použitelných v GIS nebo CAD. Pro převod VFK do dat použitelných v CAD se používá aplikace VFK2DB či aplikace VFK2DWG pro AutoCAD.

Převod VFK do formátu dat použitelných v GIS probíhá v několika krocích: stažení dat výměnného formátu; načtení dat do ISKN studia; vytvoření geodatabáze; vektorizace dat do skupin datových bloků výměnného formátu ISKN. Popis výměnného formátu ISKN je důležitou součástí této práce, protože umožňuje určit skupiny datových bloků, které lze využít v jednotlivých nástrojích územního plánování.

Ve vybraných nástrojích územního plánování, v této práci hlavně územně analytické podklady a územní plán, je nejvýznamnějším poznatkem možnost využití plošných prvků z digitální katastrální mapy nebo si tyto plošné prvky vytvořit z digitalizované katastrální mapy pomocí nástrojů GIS. Využívají se k tomu skupiny datových bloků výměnného formátu ISKN OP - Obraz parcel a OB - Obraz budov. Plošné vyjádření parcel lze v GIS využívat v kombinaci s liniovými daty poskytovatelů dat, jakými jsou Ředitelství silnic a dálnic, které poskytuje data týkající se silniční infrastruktury nebo Správa železniční dopravní cesty poskytující data týkající se železnic. S využitím vhodných nástrojů GIS (např. Výběr podle umístění) lze převést liniová data do plošných a zpřesnit tak datovou základnu používanou v celém rozsahu nástrojů územního plánování.

V územním plánu lze při vytváření výkresů veřejně prospěšných staveb, opatření a asanací (VPS-VPO) či výkresů předpokládaných záborů půdního fondu (ZPF) navíc využít informací přidaných k jednotlivým parcelám, jako jsou například čísla parcel nebo druhy pozemků (DRUHPOZ). Vedle pomoci v grafice jednotlivých výkresů lze tyto informace využít také v textové části při vytváření tabulkových výstupů např. předpokládané zábory půdy.

# <span id="page-12-0"></span>**4. Rešerše na téma využití katastrálních map v územním plánování**

Tato část práce přináší teoretické poznatky v oblasti katastru a územního plánování důležité pro zpracování bakalářské práce. Rešerše je členěna na tři hlavní části. Obsahem první části je seznámení s katastrálními mapami, ve druhé části je popsáno územní plánování a jeho nástroje a třetí část syntetizuje předešlé poznatky na technické úrovni. Jsou zde popsány technologické poznatky pro využití informací z katastru v oblasti územního plánování.

#### <span id="page-12-1"></span>**4.1. Katastr a jeho historie**

Prvopočátky katastru v Čechách spadají až do 13. století, kdy pozemky a statky byly podrobeny dani a proto bylo potřeba vytvořit soupis tohoto majetku. Zpočátku to byly soupisy nedokonalé, zahrnovaly pouze majetek poddaných. V pozdější době, s potřebou lepšího výběru daní, bylo potřeba vytvořit soupisy, které by lépe odpovídaly skutečnosti, a tak po roce 1650 dochází ke vzniku rustikálního katastru, ve kterém byly opět zaznamenávány pozemky poddaných a obyčejných poplatníků, ale ne šlechty. V tomto katastru byla půda rozdělena na dva druhy. Na zemědělskou a neobdělávanou. Později, v roce 1706, kdy bylo rozhodnuto i o zdanění půdy šlechty, byl založen katastr dominikální. Ten byl již přesnější a rozlišoval půdu i podle jejího využití. Například na zahrady, vinice, pastviny nebo lesy. Katastr rustikální spolu s katastrem dominikálním, dokončeným v roce 1756, tvoří takzvaný katastr tereziánský. Tereziánský katastr ještě neobsahuje mapy, ale je tvořen pouze seznamy jednotlivých pozemků a statků. Mapy se stávají součástí až katastru josefského. Roku 1785 vydává Josef II. patent, na jehož základě dochází k reformě v oblasti pozemkové daně. Katastr byl založen na základě skutečného měření jednotlivých pozemků a základní jednotkou pro určení výnosu se stal pozemek a ne usedlost, jak domu bylo dosud. Katastry se vyhotovovaly vždy pro jednotlivé berní obce a obsahovaly seznamy pozemků, jejich polohu, topografické číslo a jméno majitele. Vytvořené mapy však byly značně nepřesné, neboť majitelé si jednotlivé pozemky měřili sami. Protože v tomto katastru nebyl od sebe odlišen majetek šlechty a poddaných, proto neumožňoval daňové zvýhodnění šlechty. Po smrti Josefa II. došlo na nátlak šlechty k jeho úpravě. Takto upravený katastr se nazýval tereziánskojosefský a trval až do doby, než byl vypracován v roce 1817 katastr stabilní. Josefský katastr podává cenné informace o tom, jakou plochu v katastru obcí zaujímala například půda orná, louky, pastviny nebo lesy (Pešl, 1998a).

#### <span id="page-13-0"></span>**4.1.1. Stabilní katastr**

Základy dnešního novodobého katastru nemovitostí byly dány vydáním patentu rakouského císaře Františka I. ze dne 23. 12. 1817 o dani pozemkové a vyměření půdy. Důvodem bylo podchytit veškerou půdu a tím získat přesnější podklady pro vyměření pozemkové daně. Za tímto účelem bylo nutno vytvořit velmi přesné mapy. Základem stabilního katastru tak byl přesný soupis a geodetické vyměření veškeré půdy. Výsledky měření pak byly použity i pro vytvoření map vojenských. Pro každou obec byla vytvořena samostatná mapa v měřítku 1:2880 a jednotlivé parcely byly označeny parcelními čísly. Pozemkové parcely barvou červenou a stavební černou (Pešl, 1998b). Stabilní katastr byl založen na vědeckých základech velkoměřítkového mapového díla. *"Pro nové mapové dílo bylo zvoleno Cassini-Soldnerovo nekonformní transverzální válcové zobrazení a systém pravoúhlých souřadnic s počátky v trigonometrických bodech Gusterberg (pro Čechy) a Svatý Štěpán (pro Moravu)."* (Pešl, 1998b). Hranice všech pozemků byly pečlivě změřeny a označeny. *"Podrobné měření bylo realizováno ve většině případů metodou měřického stolu (grafickým protínáním)."* (Pešl, 1998b). Na Moravě probíhalo měření v letech 1824-1836, v Čechách začalo o něco později, v letech 1826-1843. Všechny zaměřené pozemky pak byly zobrazeny a očíslovány jako parcely. U jednotlivých parcel se tak dala jejich výměra z mapy lehce spočítat.

*"Z měřického operátu stabilního katastru je dodnes odvozena i většina platných katastrálních map na území České republiky. Takové katastrální mapy (zpravidla v měřítku 1:2 880) jsou platné na cca 70 % území dnešního státu."* (CUZK A, 2013)

Katastr rozlišoval pozemky na ty, ze kterých se platila daň (např. lesy, louky pole, dvory a budovy) a na ty, ze kterých se daň neplatila. To byly veřejné cesty, náměstí, hřbitovy a státní budovy. V roce 1869 pak došlo k revizi a následujícím změnám. Přestala se platit daň ze zastavěné plochy a nádvoří a základ daně byl závislý na kultuře a bonitě pozemků. Reambulace map stabilního katastru ukázala, že katastr může být brzy znehodnocen, nebude-li zajištěn systém jeho nepřetržitého doplňování a údržby. Zákonem z roku 1883 bylo nařízeno, že se katastr daně pozemkové musí udržovat v souladu se skutečným a právním stavem a od roku 1898 bylo i v katastru zavedeno používání metrické míry (Pešl, 1998c). Pro nové zaměřování se postupně zavedla metoda číselného měření, namísto metody grafické. Výhodou byla přesnost, síť pevných, trvale stabilizovaných bodů (trigonometrických a polygonových), možnost vyjádřit polohu zaměřeného bodu pravoúhlými souřadnicemi a jeho zpětná rekonstrukce a zobrazení zaměřeného území v jakémkoliv měřítku. Katastr daně pozemkové byl v roce 1927 nahrazen katastrem pozemkovým (ČÚZK A, 2013). Tyto mapy, i když byly často přepracované a doplňované, tvoří stále základ dnešních katastrálních map.

Tak jako ve 13. století vznikaly soupisy majetku pro potřeby daní, které se později staly podkladem pro vznik katastru, tak i potřeba ochrany tohoto majetku a jejich soupis se později staly podkladem pro vznik pozemkových knih. Už ve 13. století dochází k zápisu majetku šlechty, církve a královských měst do Zemských desek. Pro jedno panství tak byla vypracována vždy jedna deska. V 18. století se tyto desky staly vzorem pro zápisy v pozemkových knihách. Kromě zemských desek vznikají také knihy gruntovní, které obsahují zápisy o zemědělských usedlostech a venkovských staveních a dále knihy městské, zabývající se zápisy majetku měšťanů. V nich byly povinně zapsány všechny pozemky a stavby, které na nich stojí. V roce l871 byl vydán zákon č. 95 známý jako knihovní zákon, který nařizoval sjednocení zápisů o nemovitém majetku na celém území Rakousko-Uherské monarchie.

Pro české země byl v roce l874 vydán zákon č. 92 o zakládání nových pozemkových knih. Založily se nové pozemkové knihy pro každé katastrální území a v nich byly povinně zapsány všechny pozemky a stavby na nich stojící. Kromě formy zápisu bylo nařízeno i povinné očíslování všech domů – dosud užívaná čísla popisná. "*Nemovitosti byly evidovány v knihovních vložkách. Vložka obsahovala listy A - list statkové podstaty, B - list vlastnictví a C - list závad. list A I - zde byly zapsány nemovitosti podle parcelních čísel list A II - věcná oprávnění vztahující se k nim, např. věcná břemena list B - vlastnické právo k nemovitostem jméno vlastníka, případně jeho omezenínezletilost, list* 

*C - věcná práva proti vlastníku - to znamená: výměnky, služebnosti, zástavní práva."* (Brantová, 1999).

Pozemkové knihy byly knihy veřejné a vlastnické nebo zástavní právo (nebo jiné) začalo platit teprve zaknihováním. Za těchto zákonných podmínek vznikla perfektní evidence vlastnických vztahů. Vzhledem k tomu, že pozemkové knihy byly všem přístupné, mohl do hlavní knihy nahlížet kdokoliv, aniž by udal důvod (samozřejmě za přítomnosti knihovního úředníka). Omezené však bylo nahlížení do sbírky listin – tam žadatel musel prokázat právní zájem. Při koupi nemovitosti nebo při poskytování zástavy již pouhým nahlédnutím do pozemkové knihy získal každý úplný přehled a to jak o vlastníku nemovitosti, tak o jejím zadlužení (Brantová, 1999).

Každý knihovní soud ze zákona vedl (Brantová, 1999):

- 1. deník
- 2. hlavní knihu
- 3. sbírku listin kopie originálů, na jejichž základě byl zápis proveden

Do pozemkových knih se zapisovaly všechny nemovitosti, krom nemovitostí veřejných a nemovitostí zapsaných v horních a železničních knihách. Pozemkovou knihu tvořila hlavní kniha, sbírky listin a mapy pozemkových knih (Pešl, 1998c).

#### **4.1.2. Pozemkový katastr**

<span id="page-15-0"></span>V roce 1928 vstoupil v platnost nový katastrální zákon a vedením katastru byly pověřeny katastrální měřické úřady. Podstatnými součástmi byl měřický operát (katastrální mapa a příruční kat. mapa), písemný operát (rejstřík parcel, parcelní protokol, pozemnostní archy, seznam pozemnostních archů, rejstřík držitelů a záznam změn), sbírka listin a úhrnné výkazy. Veřejnosti byl přístupný pouze měřický a písemný operát katastru. Úkolem měřického operátu bylo nové zaměření a zmapování území. (Pešl, 1998d)

Katastrální zákon zavedl novou zobrazovací soustavu - Jednotnou trigonometrickou síť katastrální (JTSK). Ta byla platná pro veškeré měřické práce a odstraňovala nedostatky předchozí triangulace a zobrazení. Pro nové mapování byly vydány podrobné instrukce. Mapování se provádělo číselně, převážně v měřítkách 1:1 000 nebo 1:2 000. (Pešl, 1998d)

#### <span id="page-16-0"></span>**4.2.Katastrální mapa**

Katastrální mapa je závazné státní mapové dílo velkého měřítka (1:1 000, 1:2 880 apod.). Obsahuje body polohového bodového pole, polohopis a popis. Může mít formu digitální mapy, analogové mapy nebo digitalizované mapy.

Podle §2 zákona 256/2013 Sb. o katastru nemovitostí se katastrální mapou rozumí: "*Polohopisná mapa velkého měřítka s popisem, která zobrazuje všechny pozemky, které jsou předmětem katastru, katastrální území a další prvky polohopisu; pozemky se v katastrální mapě zobrazují průmětem svých hranic do zobrazovací roviny, označují se parcelními čísly a značkami druhů pozemků*." (Zákon 256/2013 Sb.)

V současnosti je více než 85% území České republiky vedeno v elektronické podobě jako digitální mapa a ve zbylé části v podobě analogové. Analogové katastrální mapy jsou vedeny v různých měřítkách a kladech mapových listů. Pravidelně se skenují a jsou dostupné ve formě rastrových souborů v souvislém zobrazení v systému S-JTSK. Digitální mapy jsou zpravidla v soustavě S-JTSK ve vztažném měřítku 1:1 000 a jsou důležitým mapovým podkladem v informačních systémech a aplikacích vztahujících se k území.

Kopie katastrální mapy se využívá (ČÚZK B, 2013):

- pro zjištění umístění pozemku v území,
- jako podklad pro územní a stavební řízení, pro řízení o vyvlastnění pozemku, pro řízení o vydání povolení k využívání přírodního léčivého zdroje apod.

#### <span id="page-16-1"></span>**4.2.1. Obsah katastrální mapy**

Obsahem katastrální mapy je (ČÚZK B, 2013):

 **Polohopis**, který je tvořen hranicemi katastrálních území, hranicemi územních správních jednotek, státní hranicí, hranicemi chráněných území a ochranných pásem, hranicemi nemovitostí a dalšími prvky polohopisu.

- **Popis**, který je uvnitř mapového rámu a obsahuje čísla bodů polohového bodového pole, čísla hraničních znaků na státní hranici, místní a pomístní názvosloví a označení parcel parcelními čísly a mapovými značkami. Vně mapového rámu je tvořen mimorámovými údaji, kterými jsou u analogové mapy název katastrální mapy, označení mapového listu a údaje o jeho poloze ve správním členění státu, údaje o souřadnicovém systému, měřítko, označení sousedních mapových listů, údaje o vzniku katastrální mapy, tirážní údaje a okrajové náčrtky. U digitální katastrální mapy jsou tyto údaje obsaženy v jejích metadatech, tedy v tzv. datech o datech (Sklenák, 2001).
- <span id="page-17-0"></span>**Body** polohových bodových polí (jen mapy v S-JTSK).

#### **4.2.2. Digitalizace katastrálních map**

Již několik let probíhá na území České republiky digitalizace katastrálních map, kterou provádí Český úřad zeměměřický a katastrální (ČÚZK) a její dokončení v rozsahu celého území České republiky je jedním z nejvýznamnějších úkolů ČÚZK. Důvodem je převedení veškerých informací katastru nemovitostí do elektronické podoby pro potřeby informačního systému veřejné správy (Baudyš, 2010). Že se jedná o velmi důležitý úkol, ukazuje mimo jiné i to, že v současné době je zpracováno v digitální podobě přibližně 85% území České republiky. Přesněji k 31.12. 2014 byla katastrální mapa v digitální podobě zpracována pro 11 121 z celkového počtu 13 099 katastrálních území.

Vektorová katastrální mapa může být vyhotovena v různých formách. Jednak jako digitální katastrální mapa (DKM) nebo katastrální mapa digitalizovaná (KMD). Zbytek území, asi 15%, je dosud pokryto katastrální mapou analogovou. Ta je vedena na plastové fólii a po skenování je k dispozici v rastrové podobě. Případné přeskenování analogových katastrálních map je možné na pracovištích, které získaly pro tyto práce atest ČÚZK (ČÚZK C, 2013).

#### <span id="page-17-1"></span>**4.2.3. Současný stav katastrálních map**

V současné době se můžeme setkat s katastrálními mapami, které mají různou kvalitu, která se odvíjí od doby, kdy byly vytvořeny. Rovněž se liší jejich forma, tj. formát, v jakém byly mapy zpracovány. Ta úzce koreluje s kvalitou, tj. s jakou

přesností byly jednotlivé mapy vyhotoveny a zda se jedná o mapy ve vektorové či rastrové podobě. Rovněž souřadnicový systém používaný při vyhotovování jednotlivých map se liší. Jiný je z dob vlády Marie Terezie a Josefa II., kdy byl používán Gusterberský a Svatoštěpánský souřadnicový systém, vypracovaný v sáhovém měřítku (odpovídá měřítku 1:2880) a jiný, současně používaný souřadnicový systém JTSK (systém Jednotné trigonometrické sítě katastrální) s metrickými hodnotami. Jak bylo uvedeno výše, můžeme se na našem území setkat s katastrálními mapami, vyhotovenými v různých formátech. Těmito formáty jsou: digitální katastrální mapa (DKM), katastrální mapa digitalizovaná (KMD), katastrální mapa digitalizovaná s pomlčkou (KM-D) a analogová mapa.

Část území, které je již digitalizováno, má pro svoje katastrální území zpracovány digitální katastrální mapy (DKM). Tyto mapy jsou ve vektorové podobě a jsou nejnovější a nejpřesnější. Další část zdigitalizovaného území je pokryta katastrální mapou digitalizovanou, značenou jako (KMD) nebo katastrální mapou digitalizovaná s pomlčkou (KM-D). Zbytek území, na kterém ještě digitalizace neproběhla, má mapy analogové.

Převod katastrálních map do digitální podoby byl zahájen na základě usnesení vlády ČR č. 312/1993, ve kterém byla vypracována koncepce digitalizace katastru nemovitostí. Způsob přepracování stávajících map se dá rozdělit do dvou skupin. Do první skupiny patří mapy nově obnovené číselným měřením v systému S-JTSK. Těch je přibližně 30%. Většina map, kterou je nutno přepracovat, jsou mapy zhotovené v 1. polovině 19. století, vypracované v sáhovém měřítku (1:2 880). (Večeře, 1999)

Jak již bylo uvedeno výše, k 31. 12. 2014 je na území ČR převedeno do digitální podoby přibližně 85% katastrálních map.

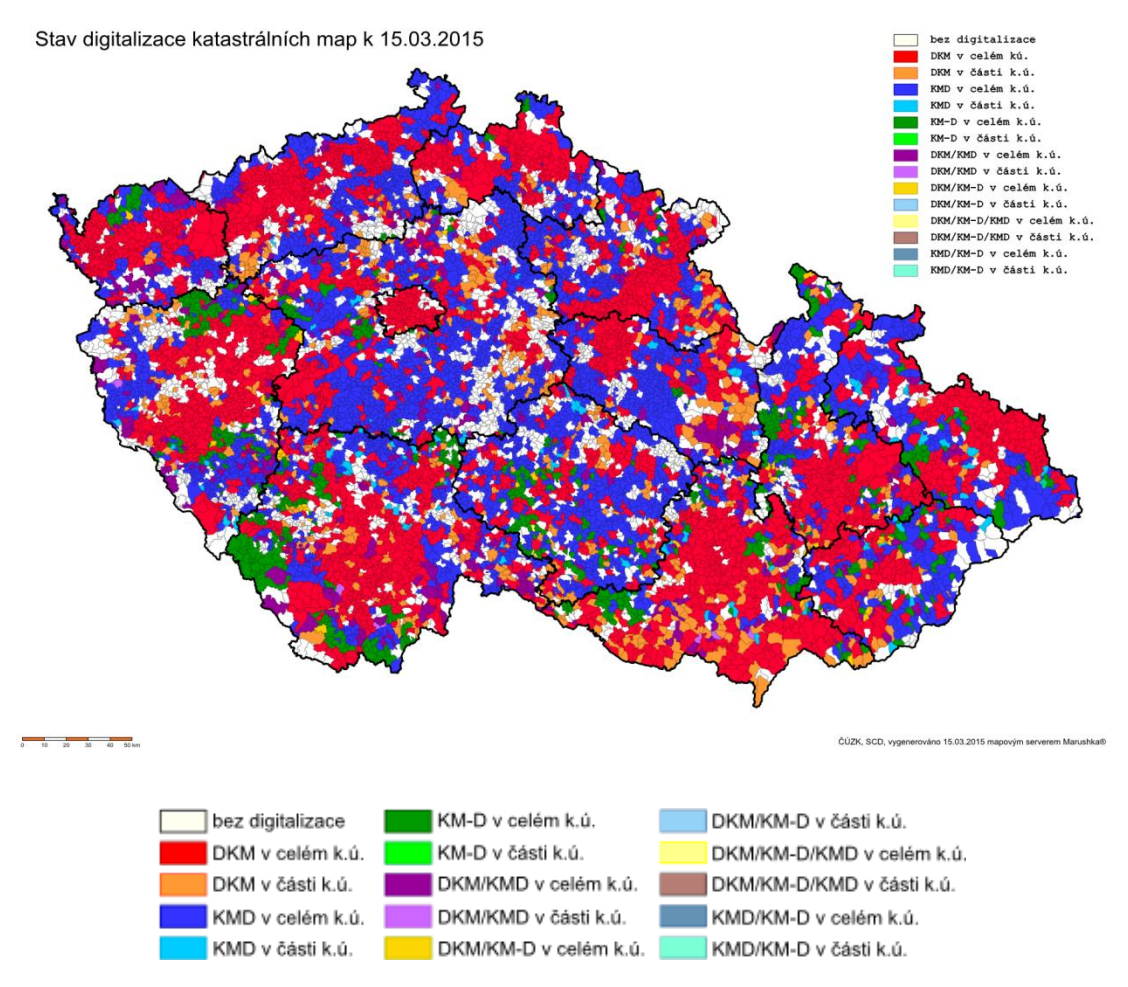

<span id="page-19-1"></span><span id="page-19-0"></span>Obrázek 1: Stav digitalizace katastrálních map k březnu 2015 (zdroj: ČÚZK C, 2013)

# **4.2.4. Katastrální mapy v České republice a jejich stručná charakteristika**

Digitální katastrální mapy (DKM) jsou katastrální mapy vytvořeny v souřadnicovém systému S-JTSK. Byly vyhotoveny při obnově katastrálního operátu novým mapováním nebo přepracováním stávajících map v měřítku 1:1 000 a 1:2 000. Mají vysokou kvalitu a jsou v souladu se souborem popisných informací (SPI).

Katastrální mapy digitalizované (KMD) jsou katastrální mapy vytvořené v souřadnicovém systému S-JTSK přepracováním analogových map. Katastrální mapy digitalizované s pomlčkou (KM-D) jsou katastrální mapy vytvořené přepracováním analogových map, které byly zhotoveny v souřadnicovém systému Gusterbergském nebo Svatoštěpánském (v měřítku 1: 2 880). (Vlasák, 2015)

Analogové katastrální mapy (nebo též rastrové katastrální mapy) jsou katastrální mapy vedené na plastové fólii, které byly naskenovány a transformovány do soustavy S-JTSK dle předpisů ČÚZK.

Mapy bývalého pozemkového katastru jsou rastrové soubory map, které byly ze systému stabilního katastru (S-SK) převedeny do souvislého zobrazení systému S-JTSK. Mapa obsahuje tzv. P – parcely a dále se neaktualizuje.

KMD a DKM jsou ve tvaru vektorové grafiky a ČÚZK je průběžně aktualizuje. Analogové mapy a mapy bývalého pozemkového katastru jsou ve tvaru rastrové grafiky. Analogové mapy jsou průběžně aktualizovány, mapy bývalého pozemkového katastru se neaktualizují (ČÚZK C, 2013).

*"Přesnost katastrální mapy je dle vyhlášky č.26/2007Sb., ve znění pozdějších předpisů, stanovena podle měřítka, ve kterém je mapa zobrazena, respektive ze kterého je mapa digitalizována. U mapy DKM je přesnost kresby, resp. lomových bodů parcelní hranice, stanovena základní střední souřadnicovou chybou 14 cm. V digitalizované mapě z původního měřítka 1 :1 000 jsou lomové body se střední souřadnicovou chybou 0,21 m, měřítka 1 : 2 000 – 0,50 m a u měřítka 1 :2 880 mají lomové body přesnost 1,00 m. Z čehož lze dopočítat mezní chybu, která je v rámci přesnosti mapy možná a tolerovatelná a to je pro mapu v měřítku 1:2 880 2,83 metru."* (CAKI, 2015)

#### <span id="page-20-0"></span>**4.3.Shrnutí části věnované katastru**

Současný stav digitalizace katastrálních map je na takové úrovni, že již umožňuje plošné využití pro mnoho dalších oborů. Možnosti, které poskytují digitální katastrální mapy a katastrální mapy digitalizované jsou široké. Jedná se především o dodatečné informace, které jsou u digitálních katastrálních map k jednotlivým parcelám připojeny. Jedním z oborů, kde lze tyto informace využít je územní plánování.

Vlastní popis obsahu digitální katastrální mapy a jejího výměnného formátu je rozveden v praktické části této práce.

## <span id="page-21-0"></span>**4.4. Územní plánování**

Tak jako katastr nemovitostí i územní plánování má svou historii. Již ve 13. a 14. století vznikala na území České republiky první plánovitě založená města. Pojem územní plánování a územní plán se však objevil až v zákoně o územním plánování a výstavbě obcí z roku 1949 (Maier, 2012).

Podle stavebního zákona může být územní plánování definováno jako proces, který: *"Zajišťuje předpoklady pro udržitelný rozvoj území soustavným a komplexním řešením účelného využití a prostorového uspořádání území s cílem dosažení obecně prospěšného souladu veřejných a soukromých zájmů na rozvoji území. Za tím účelem sleduje společenský a hospodářský potenciál rozvoje."* (Zákon č. 183/2006 Sb.)

Stavební zákon, tedy zákon č. 183/2006 Sb., o územním plánování a stavebním řádu definuje také hlavní cíl územního plánování, kterým je "*vytvářet předpoklady pro výstavbu a pro udržitelný rozvoj území, spočívající ve vyváženém vztahu podmínek pro příznivé životní prostředí, pro hospodářský rozvoj a pro soudržnost společenství obyvatel území a který uspokojuje potřeby současné generace, aniž by ohrožoval podmínky života generací budoucích. Územní plánování zajišťuje předpoklady pro udržitelný rozvoj území soustavným a komplexním řešením účelného využití a prostorového uspořádání území s cílem dosažení obecně prospěšného souladu veřejných a soukromých zájmů na rozvoji území. Za tímto účelem sleduje společenský a hospodářský potenciál rozvoje."* (Zákon č. 183/2006 Sb.)

#### <span id="page-21-1"></span>**4.4.1. Nástroje územního plánování**

Nástroje územního plánování jsou dle zákona č. 183/2006 Sb., o územním plánování a stavebním řádu, ve znění pozdějších předpisů, územně plánovací podklady, politika územního rozvoje, územně plánovací dokumentace a územní rozhodnutí.

Nástroje územního plánování se dělí na:

- politika územního rozvoje
- územně plánovací podklady
	- územně analytické podklady
	- územní studie
- územně plánovací dokumentace
	- zásady územního rozvoje
	- územní plán
	- regulační plán
- územní rozhodování (rozhodnutí)

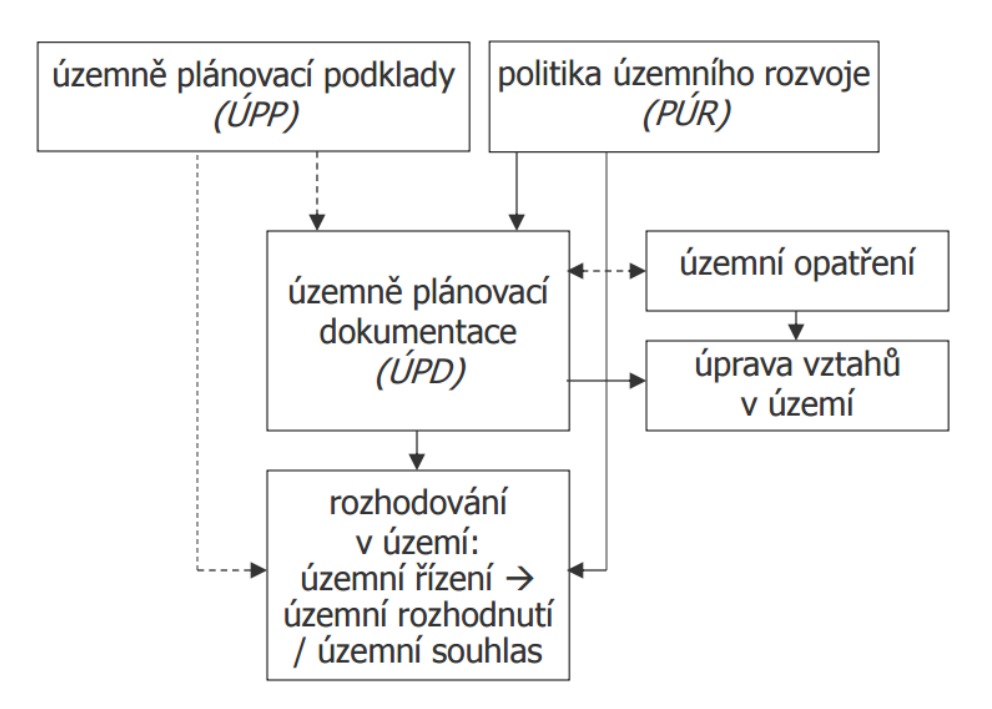

<span id="page-22-1"></span>Obrázek 2: Přehled nástrojů územního plánování (zdroj: Maier, 2012)

V rámci tématu a cíle této práce budou dále zmíněny pouze ty nástroje, které mají jako výstup grafickou část. Jsou jimi politika územního rozvoje (PÚR), územně plánovací podklady (ÚPP) a územně plánovací dokumentace (ÚPD). Územní rozhodování vedoucí k územnímu rozhodnutí či územního souhlasu nejsou předmětem řešení této práce, a tak již nebudou dále zmíněny.

## <span id="page-22-0"></span>**4.5.Politika územního rozvoje České republiky (PÚR)**

Politiku územního rozvoje pořizuje pro celé území České republiky Ministerstvo pro místní rozvoj ČR a schvaluje ji vláda. Je závazná pro pořizování a vydávání zásad územního rozvoje, územních plánů, regulačních plánů a pro rozhodování v území (ÚÚR, 2014). Ministerstvo pro místní rozvoj ji pořizuje v mezích § 5 odst. 5 podle § 31 až 35 a § 186 zákona č. 183/2006 Sb., o územním plánování a stavebním řádu ve znění pozdějších předpisů (MMR, 2008). V současnosti je platná politika

územního rozvoje ČR z roku 2008 a Ministerstvo pro místní rozvoj ČR nyní pořizuje návrh Aktualizace č. 1 politiky územního rozvoje na základě usnesení vlády. Termín pro předložení tohoto návrhu vládě byl do 31. března 2015**.**

Politika územního rozvoje ČR je celostátní nástroj územního plánování, který stanovuje strategii a podmínky pro naplňování úkolů územního rozvoje potřebné pro zajištění udržitelného rozvoje území. Politika územního rozvoje určuje na základě analýz strategii a podmínky pro naplňování úkolů územního plánování. Při její tvorbě se zároveň zohledňují požadavky, které vyplývají z mezinárodních úmluv a členství v EU. Politika územního rozvoje ČR vymezuje rozvojové oblasti a osy, které mají republikový nebo mezinárodní význam, nebo které svým významem přesahují území jednoho kraje. Zároveň vymezuje oblasti se specifickými hodnotami nebo problémy a koridory dopravní a technické infrastruktury (MMR, 2008).

Z hlediska zaměření této práce je Politika územního rozvoje ČR spíše okrajovým nástrojem, ve kterém lze využít data z digitální katastrální mapy pouze minimálně.

# <span id="page-23-0"></span>**4.6.Územně plánovací podklady (ÚPP)**

[Zákon č. 183/2006 Sb., o územním plánování a stavebním řádu, ve znění pozdějších](http://portal.gov.cz/app/zakony/zakonPar.jsp?idBiblio=62549&l_nr=183~2F2006~20Sb.&l_name=stavebn~C3~AD~20z~C3~A1kon&fulltext=&nr=183~2F2006&part=&name=)  předpisů, [definuje územně plánovací podklady v § 25:](http://portal.gov.cz/app/zakony/zakonPar.jsp?idBiblio=62549&l_nr=183~2F2006~20Sb.&l_name=stavebn~C3~AD~20z~C3~A1kon&fulltext=&nr=183~2F2006&part=&name=) ,,*Územně plánovací podklady tvoří územně analytické podklady, které zjišťují a vyhodnocují stav a vývoj území a územní studie, které ověřují možnosti a podmínky změn v území; slouží jako podklad k pořizování politiky územního rozvoje, územně plánovací dokumentace, jejich změně a pro rozhodování v území."* (ÚÚR, 2014)

## **4.6.1. Územně analytické podklady (ÚAP)**

<span id="page-23-1"></span>[Zákon č. 183/2006 Sb., o územním plánování a stavebním řádu, ve znění pozdějších](http://portal.gov.cz/app/zakony/zakonPar.jsp?idBiblio=62549&l_nr=183~2F2006~20Sb.&l_name=stavebn~C3~AD~20z~C3~A1kon&fulltext=&nr=183~2F2006&part=&name=)  [předpisů definuje územně analytické podklady v § 26:](http://portal.gov.cz/app/zakony/zakonPar.jsp?idBiblio=62549&l_nr=183~2F2006~20Sb.&l_name=stavebn~C3~AD~20z~C3~A1kon&fulltext=&nr=183~2F2006&part=&name=) *,,Územně analytické podklady obsahují zjištění a vyhodnocení stavu a vývoje území, jeho hodnot, omezení změn v území z důvodu ochrany veřejných zájmů, vyplývajících z právních předpisů nebo stanovených na základě zvláštních právních předpisů nebo vyplývajících z vlastností území (dále jen "limity využití území"), záměrů na provedení změn v území, zjišťování a vyhodnocování udržitelného rozvoje území a určení problémů k řešení v územně*  *plánovací dokumentaci (dále jen "rozbor udržitelného rozvoje území")."* (Zákon č. 183/2006 Sb.)

Územně analytické podklady pořizují jednotlivé úřady územního plánování pro svůj správní obvod jako územně analytické podklady obcí (ÚAPo) a krajské úřady pro svůj správní obvod jako územně analytické podklady krajů (ÚAPk). Práce se zabývá rozborem územně analytických podkladů obcí, které se zjednodušeně dělí na podklady pro rozbor udržitelného rozvoje území (PRURÚ), vlastní rozbor udržitelného území (RURÚ) a údaje o území od poskytovatelů dat.

Obsah podkladů pro rozbor udržitelného rozvoje území (PRURÚ), které jsou součástí územně analytických podkladů obcí zpracovaných zpravidla digitální technologií způsobem umožňujícím výměnu dat pro jejich využití v územně analytických podkladech kraje (§ 29 odst. 3 stavebního zákona), je stanoven v části A přílohy č. 1 vyhlášky 500/2006 Sb. Obsah podkladů pro rozbor udržitelného rozvoje území (PRURÚ), které jsou součástí územně analytických podkladů kraje, je stanoven v části B přílohy č. 1 téže vyhlášky. (Vyhláška 500/2006 Sb.)

Grafická část územně analytických podkladů obsahuje výkres hodnot území, výkres limitů využití území, výkres záměrů na provedení změn v území v podkladech pro rozbor udržitelného rozvoje území (PRURÚ) a výkres problémů k řešení v územně plánovacích dokumentacích ve vlastním rozboru udržitelného rozvoje území (RURÚ).

Jako mapové podklady pro pořízení územně analytických podkladů mohou být využity katastrální nebo technické mapy v souřadnicovém systému S-JTSK v měřítku katastrální mapy, případně v měřítku podrobnějším.

Údaje o území obsahují část textovou, grafickou a dále informaci o jejich vzniku, pořízení, zpracování, případném schválení nebo nabytí účinnosti. Tyto údaje se nazývají pasport údaje o území. Textová část obsahuje popis údaje o území, grafická část obsahuje zobrazení údaje o území, a to včetně použitého měřítka a legendy. Správnost poskytnutého údaje o území se potvrzuje v pasportu údaje o území, jehož obsah je stanoven v příloze č. 2 vyhlášky 500/2006 Sb.

Z hlediska zaměření této práce jsou územně analytické podklady důležitým nástrojem územního plánování, ve kterém lze využít informací z digitální katastrální mapy. Zvláště u územně analytických podkladů obcí (ÚAPo) lze využít digitální katastrální mapy při zpřesňování údajů od poskytovatelů. Tato data lze poté využít v grafické, ale také textové části ÚAP ve formě schémat.

# <span id="page-25-0"></span>**4.6.2. Územní studie (ÚS)**

Územní studie navrhuje, prověřuje a posuzuje možná řešení vybraných problémů, případně úprav nebo rozvoj některých funkčních systémů v území, které by mohly významně ovlivňovat nebo podmiňovat využití a uspořádání území nebo jejich vybraných částí Příkladem může být veřejná infrastruktura nebo územní systém ekologické stability. (ÚÚR, 2014)

Územní studií může být detailněji prověřeno řešení obsažené v územně plánovací dokumentaci (ÚPD). Například může navrhnout umístění místní komunikace a navazující parcelaci plochy bydlení vymezené územním plánem (ÚÚR, 2014).

Vzhledem k tomuto faktu je územní studie z pohledu využití dat digitální katastrální mapy této bakalářské práce na úrovni územně analytických podkladů obcí (ÚAPo) nebo územního plánu. Digitální katastrální mapu je možné využít k vytvoření plošného zobrazení jednotlivých parcel nebo ploch.

# <span id="page-25-1"></span>**4.7. Územně plánovací dokumentace (ÚPD)**

Problematika územně plánovací dokumentace je řešena v § 36 - § 71, zákona 183/2006 Sb., o územním plánování a stavebním řádu ve znění pozdějších předpisů.

## **4.7.1. Zásady územního rozvoje (ZÚR)**

<span id="page-25-2"></span>Zásady územního rozvoje zejména stanoví základní požadavky na účelné a hospodárné uspořádání území kraje. V ZÚR se vymezí plochy nebo koridory nadmístního významu a stanoví požadavky na jejich využití. Dále se v ZÚR vymezí plochy nebo koridory pro veřejně prospěšné stavby, veřejně prospěšná opatření a stanoví se kritéria pro rozhodování o možných variantách nebo změnách v jejich využití. Zásady územního rozvoje se pořizují pro celé území kraje a vydávají se formou opatření obecné povahy. Zásady územního rozvoje jsou závazné pro pořizování a vydávání územních plánů, regulačních plánů a pro rozhodování v území.

Grafická část ZÚR je vyhotovena v měřítku 1:100 000, a proto je využití digitálních katastrálních map, stejně jako v případě politiky územního rozvoje, značně omezené.

# **4.7.2. Územní plán (ÚP)**

<span id="page-26-0"></span>Územní plán se pořizuje a vydává pro celé území obce, pro celé území hlavního města Prahy nebo jeho vymezenou část, popřípadě pro celé území vojenského újezdu. Územní plán musí být v souladu se zásadami územního rozvoje a s politikou územního rozvoje. Územní plán je závazný pro pořízení a vydání regulačního plánu zastupitelstvem obce a pro rozhodování v území.

Podkladem pro zadání územního plánu jsou územně analytické podklady, doplňující průzkumy a rozbory, popřípadě územní studie. Obsah zadání územního plánu je stanoven v příloze č. 6 vyhlášky 500/2006 Sb. (Vyhláška 500/2006 Sb.).

Územní plán obsahuje část textovou a část grafickou. Obsah územního plánu obce, včetně jeho odůvodnění, je stanoven v příloze č. 7. Pro územní plán vojenského újezdu se použije obsah uvedený v příloze č. 7 vyhlášky 500/2006 Sb. přiměřeně.

Grafickou částí územního plánu jsou výkresy, které se zpracovávají nad mapovým podkladem v měřítku katastrální mapy nebo v měřítku 1:5 000 a vydávají se v měřítku 1:5 000, v odůvodněných případech 1:10 000. Výjimku tvoří výkres širších vztahů, který se zpracovává a vydává v měřítku výkresu ploch a koridorů zásad územního rozvoje nebo větším. Ve výkresech se vyznačí hranice řešeného území a jevy, které jsou v daném měřítku zobrazitelné. Výkresy územního plánu vojenského újezdu se zpracovávají nad Státní mapou v měřítku 1:5 000 a vydávají se v měřítku, které určí Ministerstvo obrany v zadání územního plánu. (Blažek, 2006; Sklenář, 2012)

#### **Obsah územního plánu**

Územní plán se ve své výrokové části dělí na část textovou a grafickou (Doležal, Mareček, Sedláčková, 2006; Sklenář, 2012; Zákon č. 183/2006 Sb.):

Textová část územního plánu obsahuje vše závazné pro rozhodování s důrazem na koncepci území.

Obsahuje především Vymezení zastavěného území, Základní koncepci rozvoje území obce, ochrany a rozvoje jeho hodnot, Urbanistickou koncepci, která vyjadřuje plošné a prostorové uspořádání a Koncepci veřejné infrastruktury s dělením na dopravní infrastrukturu, technickou infrastrukturu, občanské vybavení a veřejné prostranství, zřizované nebo užívané ve veřejném zájmu.

Dále obsahuje Koncepci uspořádání krajiny a Podmínky pro využití ploch. V Koncepci uspořádání krajiny se definují plochy s rozdílným způsobem využití s popsanými podmínky jejich využití, územní systém ekologické stability a podmínky ochrany krajinného rázu. Důležitou část textové části tvoří Podmínky pro využití ploch, ve kterých jsou ke každé ploše s rozdílným způsobem využití stanoveny podmínky pro využití ploch s určením převažujícího účelu využití (hlavní využití), přípustného využití, nepřípustného využití a popřípadě podmíněně přípustného využití.

V další části textová část obsahuje kapitolu Vymezení veřejně prospěšných staveb, veřejně prospěšných opatření, staveb a opatření k zajišťování obrany a bezpečnosti státu a ploch pro asanaci, pro které lze práva k pozemkům a stavbám vyvlastnit a kapitolu Vymezení veřejně prospěšných staveb a veřejných prostranství, pro které lze uplatnit předkupní právo.

Další části jsou nepovinné a týkají se Vymezení ploch a koridorů územních rezerv a stanovení možného budoucího využití. Územní rezervy se vymezují, jen je-li to účelné. Dále Vymezení ploch a koridorů, ve kterých je rozhodování o změnách v území podmíněno uzavřením dohody o parcelaci, Vymezení ploch a koridorů, ve kterých je rozhodování o změnách v území podmíněno zpracováním územní studie, Vymezení ploch a koridorů, ve kterých je rozhodování o změnách v území podmíněno vydáním regulačního plánu, Stanovení pořadí změn v území (etapizace) a Vymezení architektonicky nebo urbanisticky významných staveb, pro které může vypracovávat architektonickou část projektové dokumentace jen autorizovaný architekt.

Grafická část územního plánu se skládá z výkresu základního členění území, hlavního výkresu a výkresu veřejně prospěšných staveb, opatření a asanací. Další výkresy, jako je urbanistická koncepce, koncepce uspořádání krajiny nebo koncepce veřejné infrastruktury lze vypracovat samostatně nebo v podobě schémat.

Výkres základního členění území obsahuje vyznačení hranic zastavěného území, zastavitelných ploch a ploch přestavby, ploch a koridorů územních rezerv a ploch a koridorů, ve kterých je rozhodování o změnách v území podmíněno uzavřením dohody o parcelaci, zpracováním územní studie nebo vydáním regulačního plánu. (Zákon č. 183/2006 Sb.)

*"Hlavní výkres obsahuje urbanistickou koncepci, vymezení ploch s rozdílným způsobem využití, zastavěného území, zastavitelných ploch a ploch přestavby, dále koncepci uspořádání krajiny včetně ploch s navrženou změnou využití, koncepci veřejné infrastruktury včetně vymezení ploch a koridorů pro dopravní a technickou infrastrukturu, ploch a koridorů pro územní rezervy."* (Zákon č. 183/2006 Sb.)

Výkres veřejně prospěšných staveb, opatření a asanací obsahuje vymezení ploch, pro které lze práva k pozemkům a stavbám odejmout nebo omezit ve smyslu § 170 stavebního zákona. (Zákon č. 183/2006 Sb.)

#### **Obsah odůvodnění územního plánu**

Obsah odůvodnění územního plánu se dělí také na část textovou a grafickou (Doležal, Mareček, Sedláčková, 2006; Sklenář, 2012; Zákon č. 183/2006 Sb.):

Textová část obsahuje především rozhodnutí o námitkách a důvody výroku. Textová část se skládá z částí, kterými jsou Postup při pořízení územního plánu, Vyhodnocení souladu s politikou územního rozvoje a územně plánovací dokumentací vydanou krajem.

Důležitou část tvoří Vyhodnocení souladu s cíli a úkoly územního plánování, Vyhodnocení souladu s požadavky stavebního zákona a jeho prováděcích právních předpisů a Vyhodnocení souladu s požadavky zvláštních právních předpisů, ve kterém se odůvodňuje soulad se stanovisky dotčených orgánů podle zvláštních právních předpisů, popřípadě s výsledkem řešení rozporů.

Hledisko splnění zadání a pokynů pro zpracování návrhu se odůvodňuje v části věnované Vyhodnocení splnění zadání a pokynů pro zpracování návrhu a v části Komplexní zdůvodnění přijatého řešení.

V rámci odůvodnění se dále popisuje Vyhodnocení vlivů na udržitelný rozvoj území a informace, jak bylo respektováno stanovisko k vyhodnocení vlivů na životní prostředí, Vyhodnocení předpokládaných důsledků navrhovaného řešení na zemědělský půdní fond a na pozemky určené k plnění funkcí lesa.

Samostatnou část tvoří Rozhodnutí o námitkách a jejich odůvodnění a Vyhodnocení připomínek.

Grafická část odůvodnění obsahuje koordinační výkres, který zahrnuje navržené řešení, současný stav a důležitá omezení v území tvořené limity využití území, výkres širších vztahů a výkres předpokládaných záborů půdního fondu.

#### <span id="page-29-0"></span>**4.7.3. Regulační plán**

Regulační plán řešeného území určuje podrobné podmínky pro využití pozemků, pro umístění a prostorové uspořádání staveb, pro ochranu hodnot a charakteru území a pro vytváření příznivého životního prostředí a vymezuje veřejně prospěšné stavby nebo veřejně prospěšná opatření. Regulační plán musí být v souladu s politikou územního rozvoje, zásadami územního rozvoje a územním plánem. Regulační plán je závazný pro rozhodování v území. (Zákon č. 183/2006 Sb.)

#### <span id="page-29-1"></span>**4.8.Shrnutí části věnované územnímu plánování**

Z výše vytvořené rešerše věnované územnímu plánování plyne využití digitálních katastrálních map u takových nástrojů územního plánování, které využívají katastrální mapu jako grafický podklad nebo využívají informace přímo získané z katastrální mapy. Těmito nástroji jsou územně analytické podklady, územní studie, územní plán a regulační plán.

# <span id="page-30-0"></span>**5. Analytická část**

V analytické části je popsán postup získání dat z katastrální mapy pomocí převodu výměnného formátu ISKN. Pro spojení předchozích témat je důležité technologické zázemí včetně programového vybavení. V rámci ČR je nejrozšířenější platformou pro zpracování ÚP softwarové vybavení CAD a GIS. Z hlediska DKM je nutno uvažovat přidanou hodnotu v podobě atributové tabulky

Vlastní aplikace má za cíl praktické seznámení s možnostmi využití digitální katastrální mapy. Získané poznatky povedou k vytvoření jednoduchého "manuálu" pro praktické zpracování dat z katastrální mapy.

Aplikační část je rozdělena do tří částí. První část se zabývá získáním dat. Druhá část se zabývá převodem dat do požadovaného formátu (GIS, CAD). Třetí část řeší praktické využití v oblasti ÚP.

Pro praktickou ukázku bylo vybráno území obce Bílina ležící ve správním obvodu obce s rozšířenou působností (ORP) Bílina.

# <span id="page-30-1"></span>**5.1. Softwarové vybavení pro technické využití digitální katastrální mapy v územním plánování**

V současné době část zhotovitelů ÚPP a ÚPD používá pro jejich zpracování programy typu CAD, část pracuje přímo v prostředí GIS. Standardně zpracovaná data v CAD je možno standardním způsobem převádět na odpovídající standardní data GIS (Navrátilová, Rozmanová, 2015).

## <span id="page-30-2"></span>**5.1.1. CAD**

CAD je zkratka z anglického Computer Aided Design. Obecně se jedná o programy pro technické kreslení. CAD je sice rozšířený, ale jeho využití je více vhodné pro analogové a digitalizované katastrální mapy, tj. pro podklady, které nenesou atributovou složku, jelikož ji v tomto programu nelze využít. Velká část územních plánů je vytvářena v prostředí produktů Autodesk (AutoCAD) a Bentley (MicroStation), tedy v digitálních formátech .dwg nebo .dgn (Burian, Šťávová, 2009).

#### <span id="page-31-0"></span>**5.1.2. GIS**

GIS je zkratka z anglického Geographic information system, česky Geografický informační systém. Již z názvu je patrné, že se jedná o spojení geografie, což je věda studující prostorové rozšíření jevů na Zemi a informačních systémů. Podle definice Geografický informační systém je informační systém, který umožňuje ukládat, spravovat a analyzovat prostorová data, tj. data o geografické poloze prvků a jevů v území.

Vzhledem ke svému analytickému zaměření je GIS vhodnější ke zpracování digitální katastrální mapy, protože umožňuje využití atributů např. DRUH POZEMKŮ.

Pro pořizování vstupních dat se jeví při dodržení určitých pravidel jako vhodná technologie CAD, která obsahuje propracované nástroje pro projektování, protože vyniká například v lepší editaci geometrie zaoblených křivek (Burian, Ferklová, 2011). Vedle nich je vybavena i nástroji, pomocí kterých lze eliminovat případné chyby (např. topologické), které by byly překážkou pro následné použití dat v GIS. Převedení dat do GIS je žádoucí, neboť technologie CAD neumožňuje (bez dodatečné programové nástavby) provázat grafická data s popisnou (atributovou) složkou. S tím souvisí poměrně obtížná možnost editace, kontroly a dalšího vyhodnocování dat (např. prostorové analýzy) (Navrátilová, Rozmanová, 2015).

Vzhledem k povaze dat digitální katastrální mapy, která v sobě kombinuje jak geografickou složku dat, tak atributovou složku dat, se jeví jako vhodnější nástroj GIS. I vzhledem k tomuto zjištění bude další část práce věnována právě zpracování dat pomocí GIS.

#### <span id="page-31-1"></span>**5.2. Získání a zpracování katastrálních dat**

Data lze získat z ČUZK. Vyhláška č. 358/2013 nestanovuje úplatu za data souboru geodetických informací (SGI) vydávaných ve výměnných formátech. Data SGI ve výměnném formátu ISKN jsou poskytnuta volně ke stažení na adrese http://services.cuzk.cz/vfk. Soubory VF ISKN za celou ČR jsou děleny po katastrálních pracovištích nebo po katastrálních územích. Data jsou aktuální vždy k prvnímu dni v měsíci.

Data map KM-D ve formátu VKM, dělená po katastrálních územích, jsou k dispozici na adrese http://services.cuzk.cz/vkm. Aktualizace je prováděna čtvrtletně.

## <span id="page-32-0"></span>**5.2.1. Výměnný formát**

Výměnný formát (VF) je určen k vzájemnému předávání dat mezi systémem ISKN a jinými systémy zpracování dat. V následujícím textu je popsána struktura výměnného formátu tak, aby bylo možné na základě tohoto popisu vytvořit odpovídající programové vybavení pro obsluhu výměnného formátu.

<span id="page-32-1"></span>Seznam skupin datových bloků výměnného formátu ISKN a datových bloků v jednotlivých skupinách (ČÚZK E, 2014).

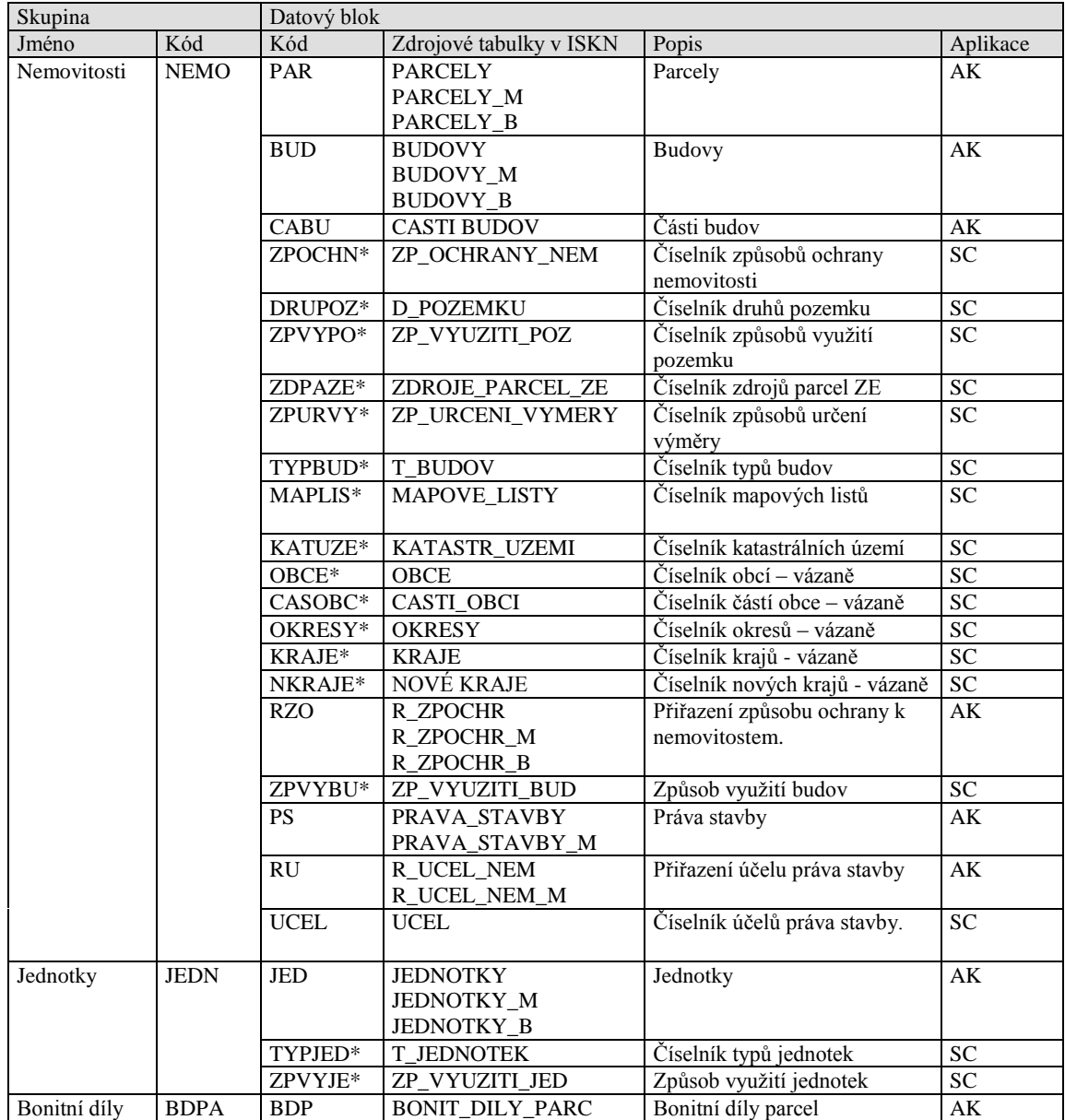

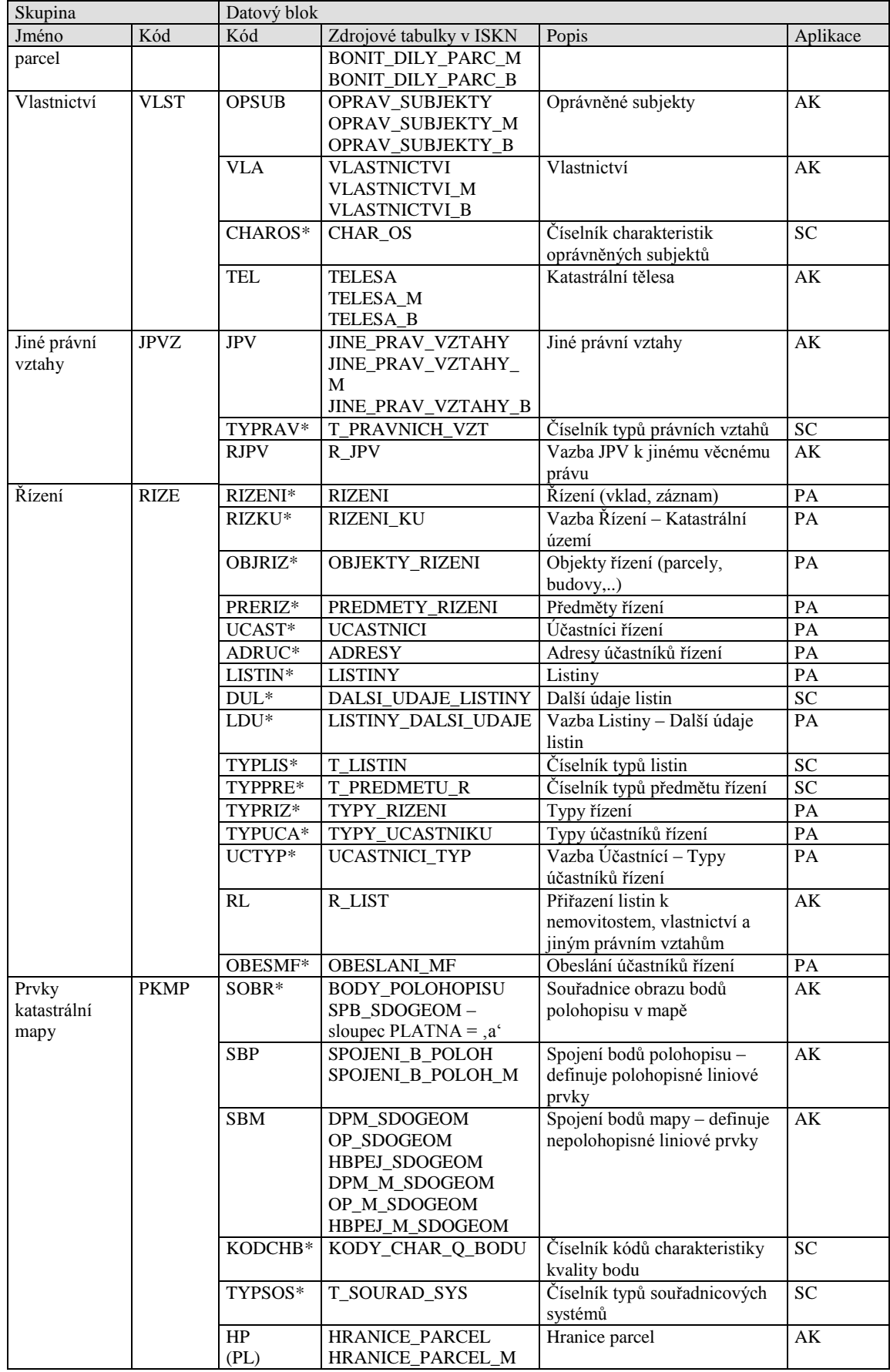

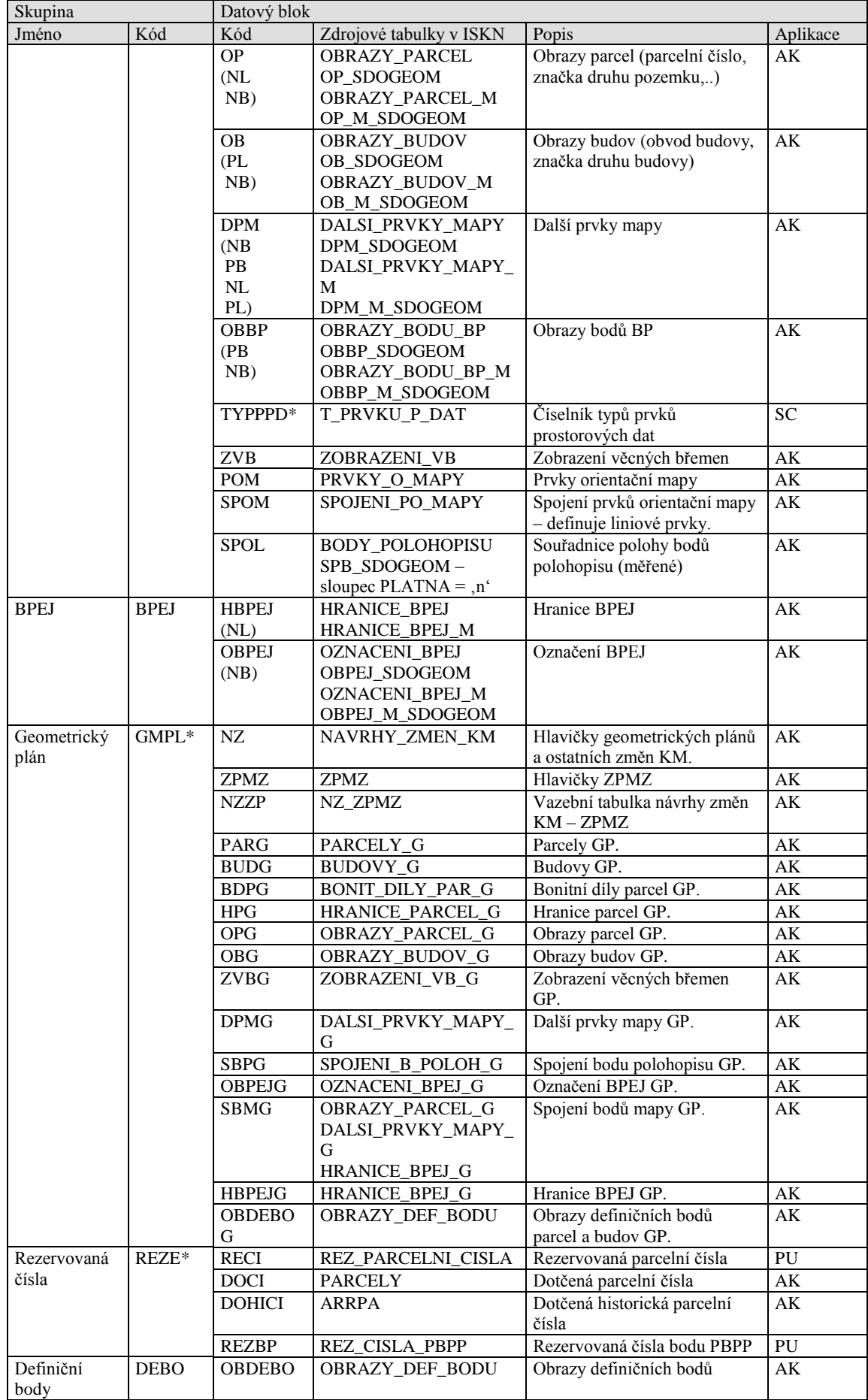

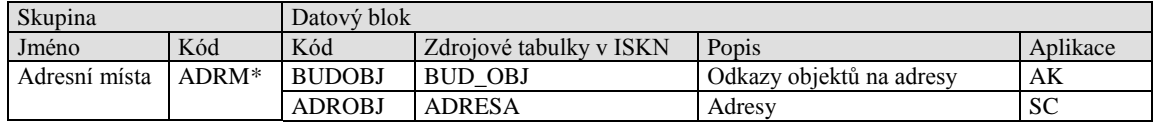

NB – nepolohopisný bodový prvek

PB – polohopisný bodový prvek

NL – nepolohopisný liniový prvek

PL – polohopisný liniový prvek

Rozsáhlost tabulky naznačuje bohatou strukturu výměnného formátu. Pro určité zjednodušení můžeme obsah rozdělit do tabulkové části obsahující textové informace vázané k jednotlivým prvkům a do grafické části, která obsahuje grafické prvky katastrální mapy.

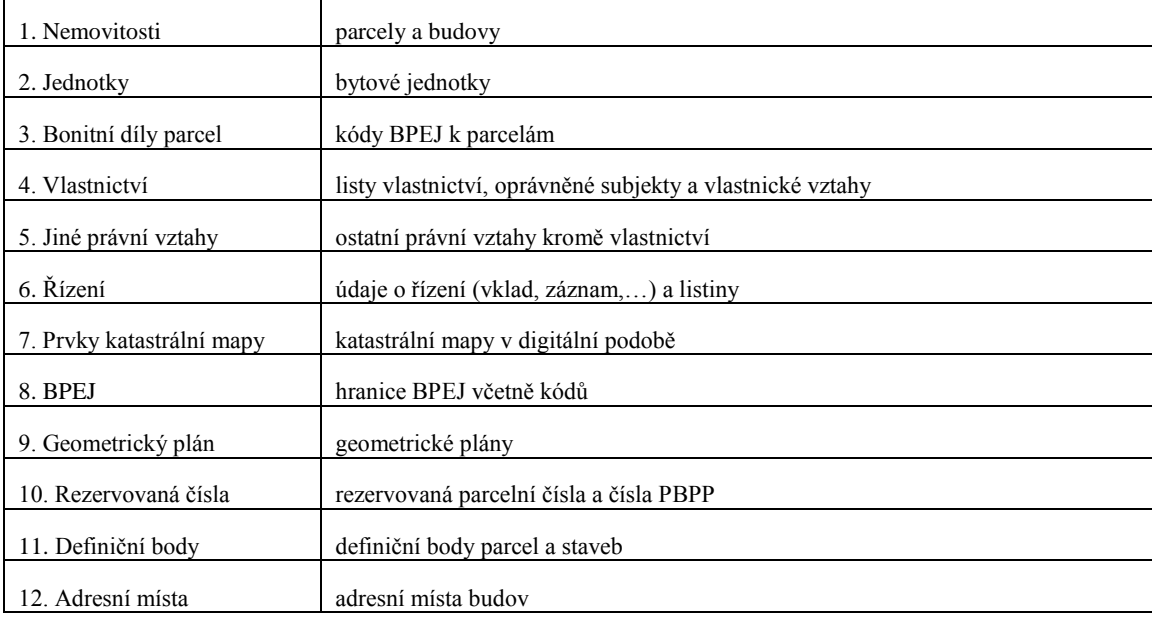

Celý výměnný formát je bohatě popsán v dokumentu, který aktualizuje ČÚZK dle vydávaných verzí výměnného formátu a který se jmenuje: *"Struktura výměnného formátu informačního systému katastru nemovitostí České republiky".* (ČÚZK E, 2014)

#### <span id="page-35-0"></span>**5.3.Výběr území pro praktickou část bakalářské práce**

Pro ukázku ÚAP jsou stažena data spadající pod správu katastrálního pracoviště Teplice, a pro ukázku ÚP jsou stažena data obce Horní Kruty. Obec Horní Kruty byla zvolena kvůli potřebě mít v digitální podobě celé území. Územní plán obce Horní Kruty mi byl pro účely této práce poskytnut vedoucím bakalářské práce.

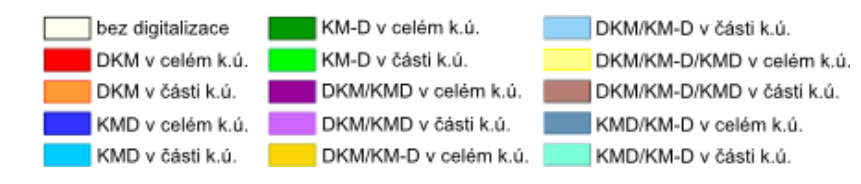

Stav digitalizace katastrálních map k 16.03.2015 - Teplice

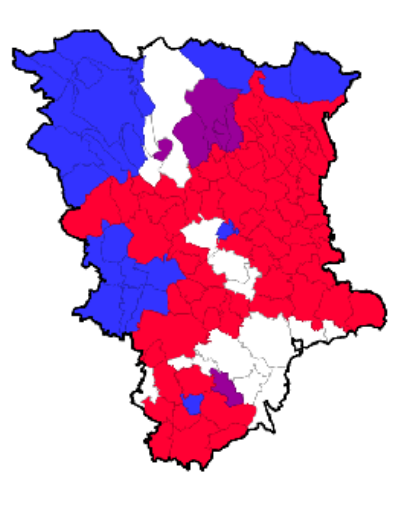

$$
\frac{1}{2} \quad \frac{1}{4} \quad \frac{1}{2} \quad \frac{1}{2} \quad \frac{1}{2}
$$

(3) 7K SCD was removed a 16.03-2015 magazine servicem Magazinka@

#### <span id="page-36-0"></span>Obrázek 3: Katastrální mapy ve správním obvodu katastrálního pracoviště Teplice (zdroj: ČÚZK C, 2013)

Následující tabulka obsahuje všechna katastrální území ve správním obvodu katastrálního pracoviště Teplice a procentuální zastoupení typu katastrálních map, zda je na území katastru mapa digitální, digitalizovaná či analogová. Informace obsažené v následující tabulce jsou důležité z pohledu rozhodování o využití metod popsaných v této bakalářské práci. Tabulka je nedílnou součástí přehledu stavu digitalizace katastrálních map za jednotlivá katastrální pracoviště. Z obrázku č.3 i z tabulky je patrné, že digitalizace katastrálních map je ve vybraném území Teplic v relativně pokročilém stadiu. Přesto je zde velké území se stávajícími analogovými katastrálními mapami (bílé plochy v obrázku č.3).

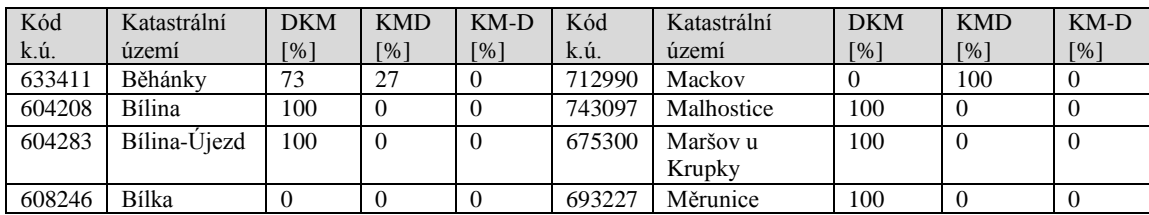

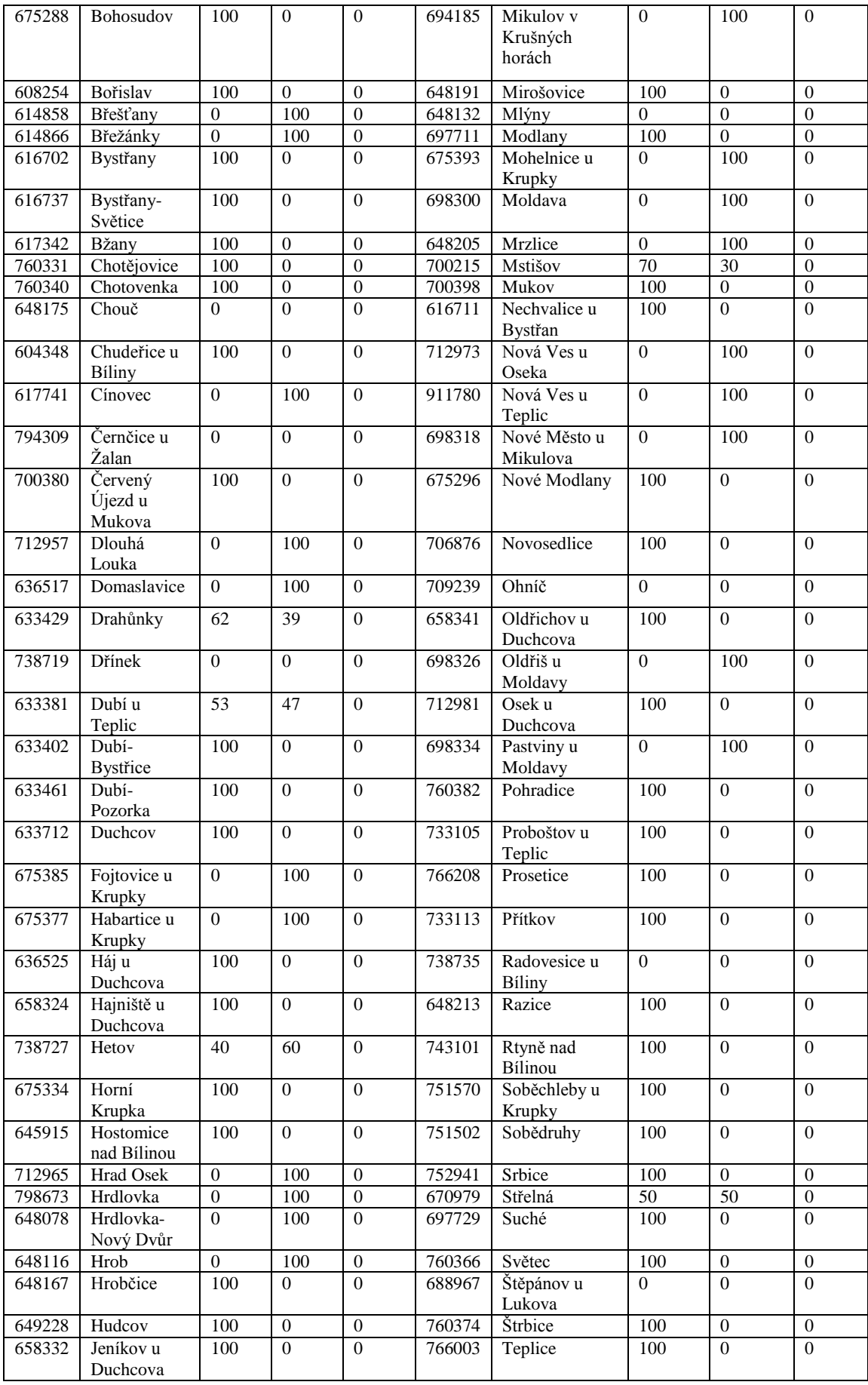

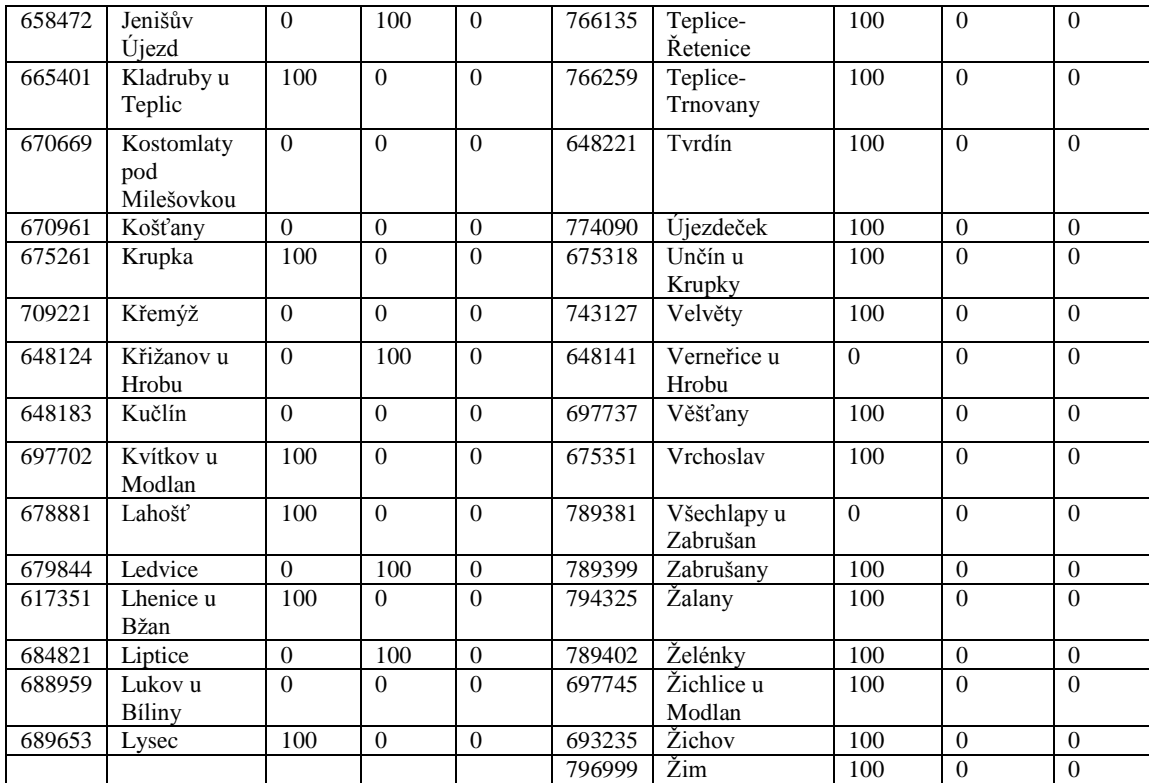

#### <span id="page-38-0"></span>**5.3.1. Převod dat**

Tato kapitola popisuje způsob převodu výměnného formátu ISKN (převod souborů s příponou \*.VFK, \*.VKM) do dat GIS a CAD ( soubory s příponou \*.SHP (GIS), \*.DWG či \*.DXF (CAD) a \*.DGN (Microstation)). Tato kapitola je velmi důležitá z pohledu celkového využití, protože bez správně provedeného převodu nelze data dále využívat. Dobrou zprávou je, že pro všechny výše popsané formáty existují převodníky. Ty nejzákladnější jsou popsány v následující části. Jedná se o aplikace VFK2DWG pro AutoCAD, MGEO a SPIDER pro Microstation a VFK2DB či ISKN studio pro GIS (ArcGIS for Desktop).

#### **VFK2DWG**

Aplikace VFK2DWG od firmy CAD Studio umožňuje převádět soubory VFK zvolených katastrálních území na mapové entity AutoCADu, se zachováním propojení na online nahlížení do katastru nemovitostí. Cena aplikace je cca. 5 000 Kč. Postup zpracování je uveden na stránkách výrobce a skládá se z několika kroků:

1) Aplikaci VFK2DWG se nainstalujte jako nadstavba AutoCAD.

- 2) Aplikace se spustí příkazem VFK2DWG.
- 3) Ze stránek ČUZK se stáhne soubor \*.vfk pro příslušný katastr a otevře se pomocí tlačítka Import. Načíst lze celou složku s více soubory výměnného formátu.
- 4) Data katastru se načtou do předdefinovaných hladin odpovídajících skupinám datových bloků výměnného formátu ISKN.
- 5) Pomocí Ctrl+kliknutí na číslo parcely lze zobrazit informace o dané parcele v online nahlížení do katastru.

#### **MGEO, SPIDER**

Aplikace MGEO slouží pro správu inženýrských sítí, zpracování komplexních mapových děl, přípravu dat pro GIS či pro tvorbu územních plánů. Jedná se o aplikaci od společnosti Gisoft. Volitelným doplňkem může být nadstavba Práce s daty katastru nemovitostí z internetu a Import dat katastru nemovitostí ve výměnném formátu (VFK, VKM). Cena za nadstavbu se skládá z ceny aplikace MGEO (cca. 25 000 Kč) a ceny nadstavby (cca. 6 000 Kč). Data se načítají pomocí tlačítka Import z předem staženého souboru \*.vfk.

#### **VFK2DB**

Aplikace VFK2DB od firmy CAD slouží pro převod výměnného formátu grafických a popisných dat VFK katastru nemovitostí do GIS produktů založených na spatial SQL databázích jako je např. Autodesk Infrastructure Map Server (Map Enterprise), AutoCAD Map 3D **a** AutoCAD Civil 3D**,** ale i ESRI, Bentley, Intergraph, GeoServer, MapServer, apod. (databáze Oracle Spatial, Microsoft SQL Spatial). Cena je cca. 5000 Kč.

#### **ISKN studio pro GIS**

Software ISKN Studio od firmy ARCDATA je určen pro import dat z výměnného formátu ISKN do formátu geodatabáze. Pracuje s daty ve formátu VFK a umožňuje jejich zpracování do osobní, souborové a ArcSDE geodata báze v MS SQL Server či Oracle. Je k dispozici zdarma, ale vyžaduje vlastnictví produktu ArcGIS od verze 10 a novější verze. Převod VFK do formátu použitelném v GIS se v samostatné aplikaci ISKN Studio odehrává ve čtyřech krocích:

1) Ze stránek ČÚZK se stáhne soubor \*.vfk a otevře se v ISKN Studio (Dokument - Otevřít). Načtený soubor obsahuje hlavičku s důležitými informacemi o souboru výměnného formátu.

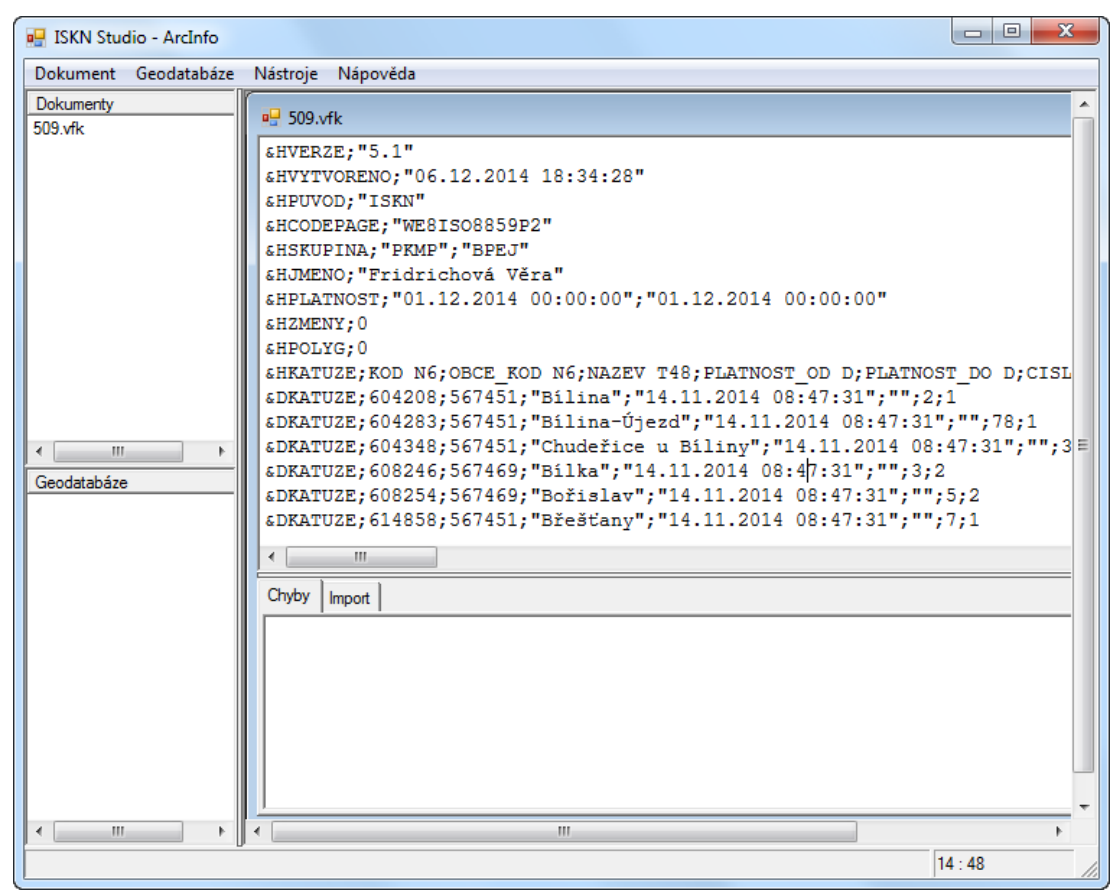

<span id="page-40-0"></span>Obrázek 4: Aplikace ISKN Studio s načteným souborem VFK (zdroj: ISKN Studio)

2) Vytvoří se personální geodatabáze \*.mdb (Geodatabáze - Nová). Geodatabáze se uloží do zvolené složky.

3) Ve třetím kroku probíhá import dat z VFK do personální geodatabáze (Dokument - Importovat vše do geodatabáze).

4) Posledním krokem je vektorizace dat, pomocí které se vytvoří prvky katastrální mapy v digitální podobě (Geodatabáze - Vektorizovat vše). V tomto bodě je možné zvolit vektorizaci všech prvků nebo pomocí zaškrtávacích polí zvolit pouze prvky vybrané. Například pouze prvky hranic parcel (HP).

#### <span id="page-41-0"></span>**5.3.2. Získaná data**

Další zpracování dat může probíhat v některém ze software GIS. V tomto případě byl zvolen software ArcGIS for Desktop, který se skládá z několika aplikací. Dále se používá především aplikace ArcCatalog pro správu dat a aplikace ArcMap pro práci s daty a pro vizualizaci dat. Do ArcMapu byla načtena získaná data. Z tabulky skupin datových bloků výměnného formátu ISKN je načtena vrstva HP - Hranice parcel.

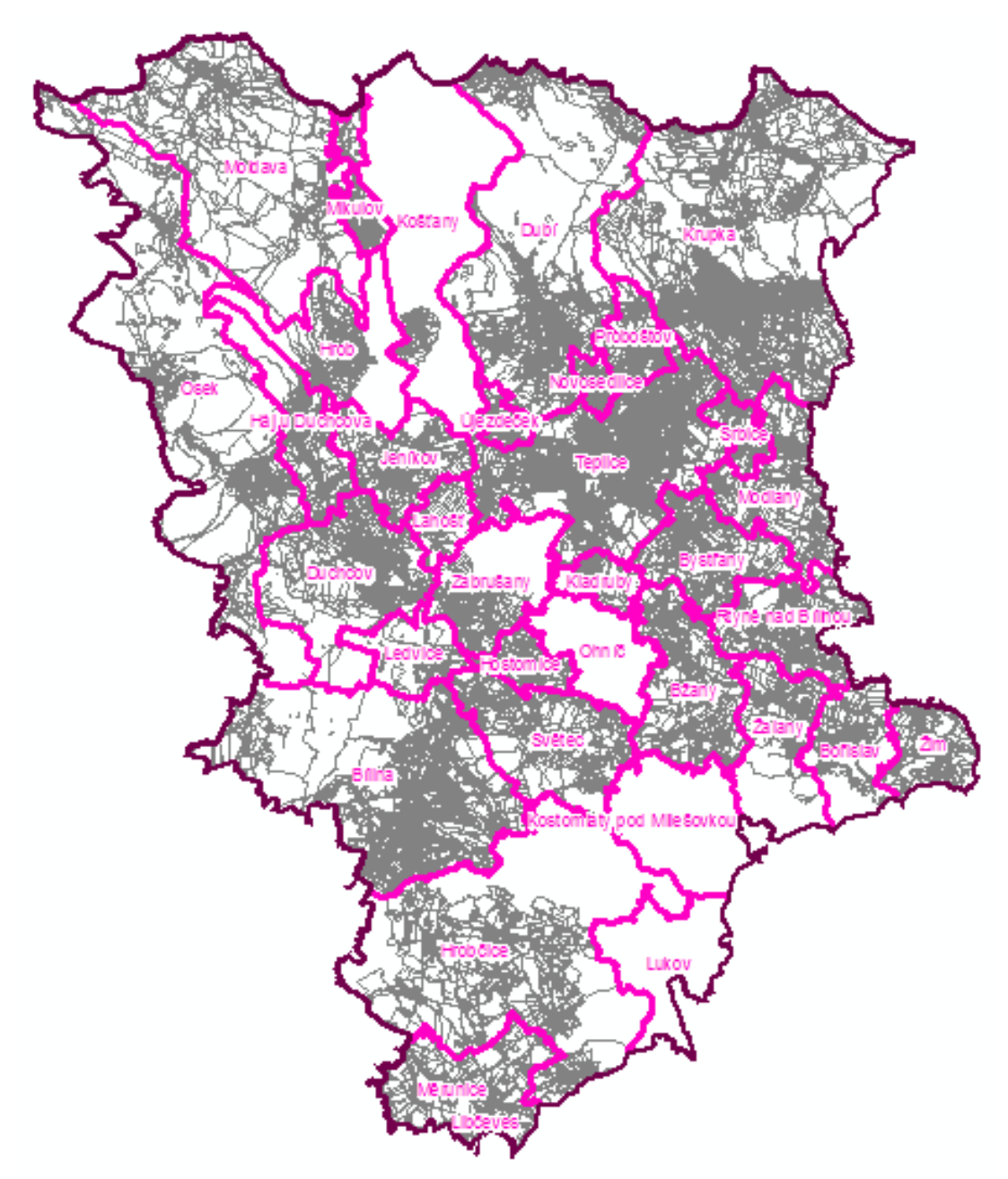

<span id="page-41-1"></span>Obrázek 5: Ukázka dat získaných z výměnného formátu (HP - Hranice parcel) za katastrální pracoviště Teplice (mapa je též přílohou č. 1 této práce ve formátu A3)

#### <span id="page-42-0"></span>**5.4.Praktické využití v oblasti územního plánování**

Z výše získaných poznatků plynoucích z rešerše této práce a ze struktury výměnného formátu můžeme říct, že praktické využití je možné u územně analytických podkladů obcí (ÚAPo), územních studií, územního plánu či regulačního plánu. To vše vzhledem k obsahu jednotlivých nástrojů územního plánování a především vzhledem k měřítkům.

# <span id="page-42-1"></span>**5.4.1. Územně analytické podklady**

Náplní následující části je ukázka převodu silnic (ŘSD), železnic (SŽDC) a další dopravní infrastruktury z liniových vrstev do vrstev polygonových dle datového modelu.

Z hlediska datového modelu zde budou představeny dva nejrozšířenější datové modely. Datový model T-Mapy a datový model Hydrosoft Veleslavín. Oba dva datové modely mají mnoho vrstev připravených pro liniové i plošné prvky. Ve většině ÚAP se tyto prvky objevují v liniové podobě. Je to dáno především poskytovateli dat, kteří tato data evidují pouze v liniové podobě a takto je spolu s pasportem poskytují do ÚAPo. V Ústeckém kraji se využívá datový model T-Mapy.

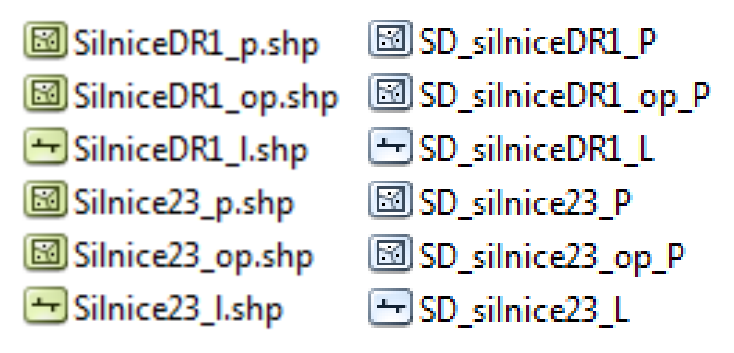

<span id="page-42-2"></span>Obrázek 6: Vlevo ukázka zpracování silnic v datovém modelu Hydrosoft Veleslavín, vpravo ukázka zpracování silnic v datovém modelu T-Mapy

Například Ředitelství silnic a dálnic (ŘSD) poskytuje svá data v liniové podobě. Vektorový katastr Teplic umožňuje využít parcel a převést tyto liniové prvky do polygonové podoby.

Silnice 1. třídy, které se v Teplicích nachází, jsou uloženy v adresáři S05\_Doprava\_Ochrana v shapefile SD\_silniceDR1\_P.shp. Silnice 2. třídy a 3.třídy jsou uloženy v adresáři S05\_Doprava\_Ochrana v shapefile SD\_silnice23\_P.shp.

Správa železniční dopravní cesty (SŽDC) poskytuje svá data také v liniové podobě. Vektorový katastr Teplic umožňuje využít parcel a převést tyto liniové prvky do polygonové podoby. Regionální železniční trať je uložena v adresáři S05\_Doprava\_Ochrana v shapefile DD\_zel\_trat\_P.shp*.* Tento shapefile v datovém modelu T-Mapy neexistuje a proto vzniká nově.

Pro převedení je zapotřebí převést vrstvu HP - Hranice parcel, která je v liniové podobě do polygonů. V datech se může vyskytovat vrstva OP či OB, která je polygonová a obsahuje OP - Obraz parcel a OB - Obraz budov.

Převedení HP - Hranice parcel do polygonové vrstvy může být v GIS uděláno pomocí nástroje Feature to Polygon.

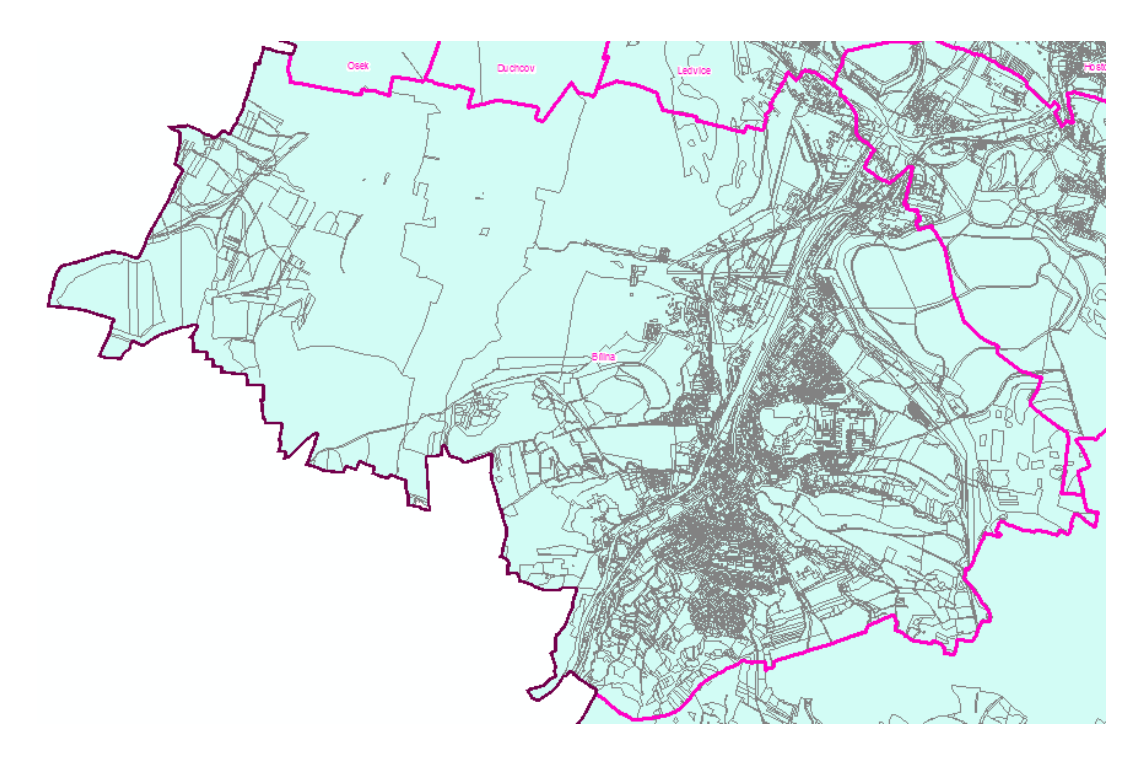

<span id="page-43-0"></span>Obrázek 7: Ukázka převedení skupiny HP - Hranice parcel do polygonové vrstvy na příkladu obce Bílina

Dalším krokem je načtení liniových vrstev silnic z datového modelu tak, jak byla dodána poskytovatelem dat ŘSD. V datových modelech se jedná především o vrstvy, které jsou označeny l či L. Toto označení představuje linie.

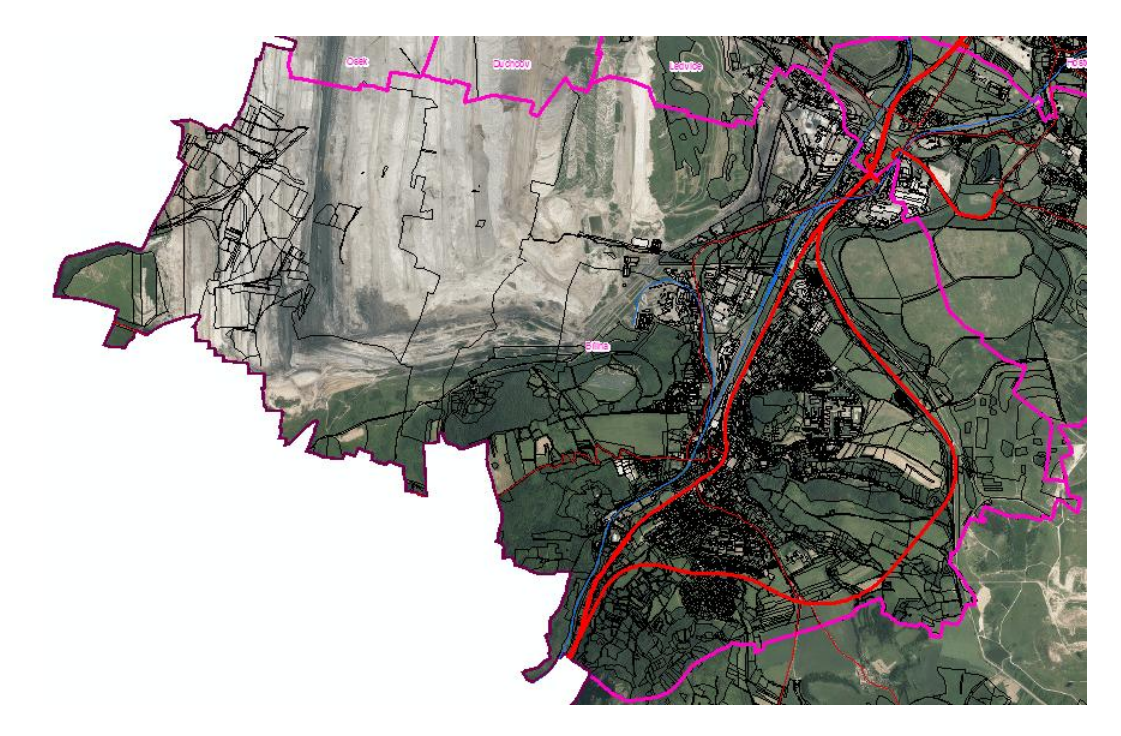

<span id="page-44-0"></span>Obrázek 8: Ukázka načtení liniových dat z ÚAPo nad plošnou katastrální mapou

Výběrem ploch, ať už manuálním či automatizovaným, lze vytvořit atribut pro příslušnou plochu. Automatizovaný výběr lze provést pomocí nástroje Výběr podle umístění (Select by Location) v ArcMapu.

<span id="page-44-1"></span>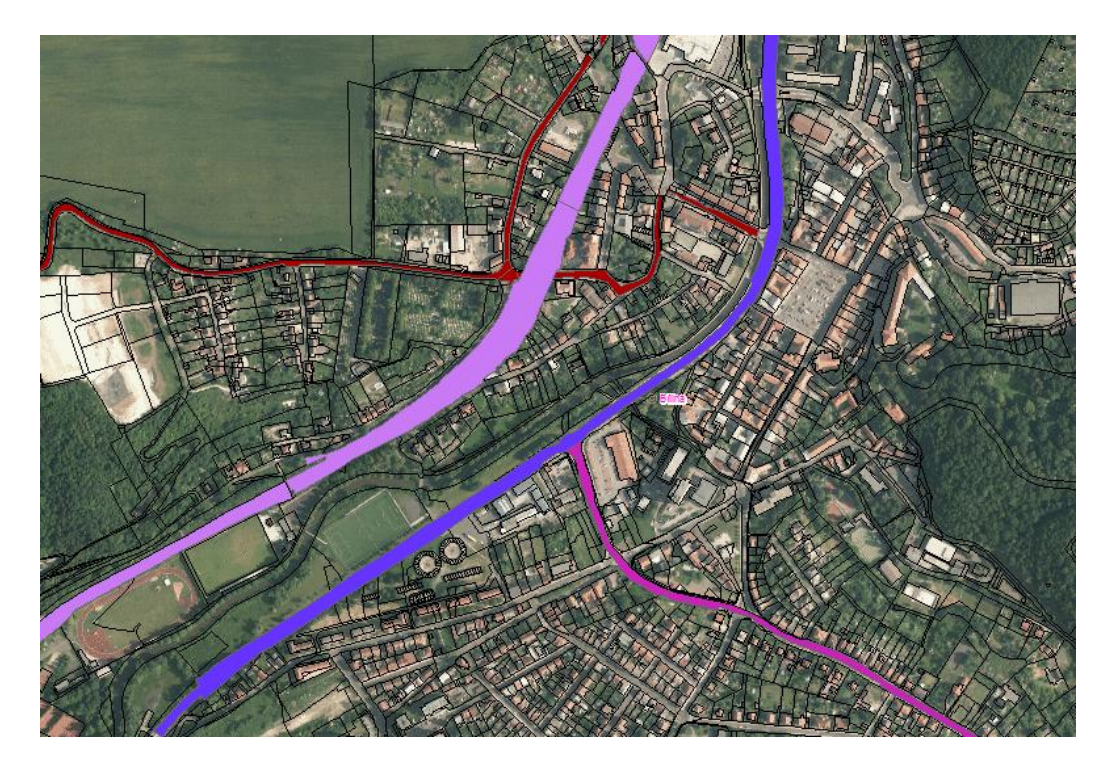

Obrázek 9: Ukázka převodu liniových dat do polygonové vrstvy (mapa je též přílohou č. 2 této bakalářské práce ve formátu A3)

# <span id="page-45-0"></span>**5.4.2. Územní studie, regulační plán**

Pro územní studie platí podobná pravidla jako pro ÚAPo, územní plány či pro regulační plány. Využitím katastrální mapy jsou si bližší územní studie a regulační plány. U územní studie musíme vycházet z měřítka, ve kterém bude územní studie zhotovena. Grafické prvky digitální katastrální mapy jsou využitelné především jako kresba.

Pokud bychom se rozhodli využít pouze grafiku, pak je u regulačního plánu vhodnější využití technologie CAD, která umožňuje přesnější zakreslení. Jedná se především o oblouky, různé čáry a odstupy. Tyto projekční prvky se v CAD projektují lépe než v GIS. Naproti tomu v GIS můžeme využít analytických nástrojů.

To co digitální katastrální mapa umožňuje využít v širší míře u těchto dvou nástrojů, jsou dodatečné informace vázané na parcely. Těmito informacemi jsou např. listy vlastnictví, oprávněné subjekty a vlastnické vztahy či geometrické plány.

# <span id="page-45-1"></span>**5.4.3. Územní plán**

U územního plánu je možné využít digitální katastrální mapu při vytváření hlavního výkresu jako podklad při zjišťování kultur půdního fondu, dále pro výkres předpokládaných záborů půdního fondu (ZPF) a pro výkres veřejně prospěšných staveb, opatření a asanací (VPS -VPO).

#### **Hlavní výkres**

U hlavního výkresu je možné využít data katastrální mapy podobně jako u ÚAP. Převedením liniových dat z ÚAP lze při vytváření hlavního výkresu ušetřit relativně velké množství času. V případě, že je katastrální mapa kompletně digitální, lze snadno vytvořit prvotní podklad pro hlavní výkres a pro další průzkumy.

Takový příklad bude prezentován na příkladu obce Horní Kruty, který jsem v digitální podobě ve formátu GIS získala od vedoucího bakalářské práce.

Pro vznik hlavního výkresu lze jako podklad využít tři vrstvy ze seznamu skupin datových bloků výměnného formátu ISKN. Těmito vrstvami jsou OP\_POLY, která reprezentuje Obraz parcel v polygonové podobě, tabulku PAR která reprezentuje atributovou složku vrstvy Parcely a tabulku DRUHPOZ, která obsahuje Číselník druhů pozemku.

V programu ArcMap se nejdříve pomocí funkce Join propojí vrstva OP\_POLY s tabulkou PAR. Pomocí této funkce se propojí ID parcely ve vrstvě s ID parcely v tabulce. Získáme tak pro jednotlivé parcely rozšířené informace. Další propojení pomocí funkce Join je mezi OP\_POLY s tabulkou PAR a tabulkou DRUHPOZ, která obsahuje informace o druzích pozemků. Nakonec je tak možně udělat mapu, která reprezentuje jednotlivé pozemky v celé obci.

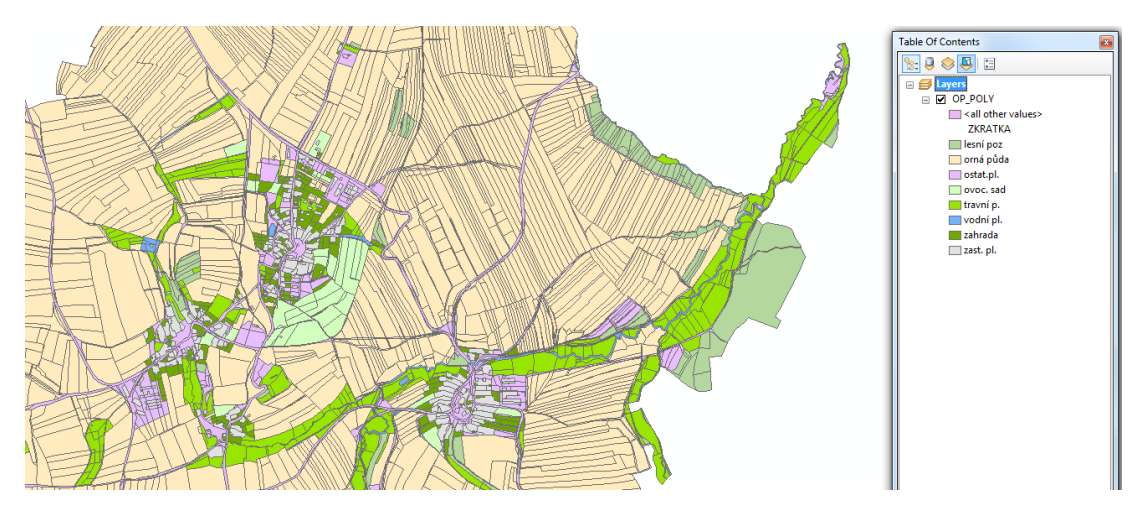

<span id="page-46-0"></span>Obrázek 10: Ukázka podkladu pro vznik hlavního výkresu (mapa je též přílohou č. 3 této bakalářské práce ve formátu A3)

#### **Výkres veřejně prospěšných staveb, opatření a asanací (VPS -VPO)**

U těchto výkresů umožňuje vytváření přehledu parcel, kterých se tyto zábory a veřejně prospěšných staveb nebo opatření týkají. Součástí digitální katastrální mapy v atributové složce dat jsou parcelní čísla. V programu ArcMap se pomocí nástroje Průnik (Intersect) vytvoří průnik vrstvy reprezentující VPS-VPO s vrstvou OP\_POLY s připojenou tabulkou PAR. Vznikne tím tabulka, která obsahuje průnik jednotlivých ploch VPS-VPO s jednotlivými parcelami.

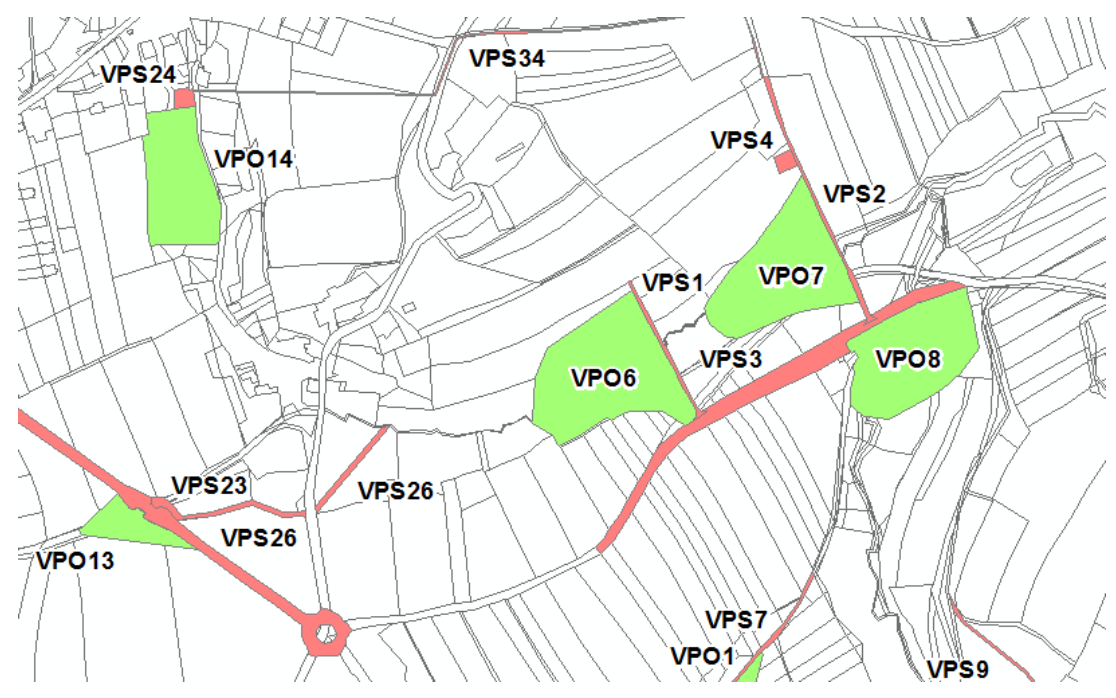

<span id="page-47-0"></span>Obrázek 11: Ukázka výkresu veřejně prospěšných staveb, opatření a asanací (VPS - VPO)

#### **Výkres předpokládaných záborů půdního fondu (ZPF)**

Podobně jako u VPS - VPO můžeme průnik dat využít i u výkresu ZPF, kde potřebujeme vedle soupisu parcel vytvořit vrstvu půdních kultur, které mohou být odnětím ze ZPF dotknuty.

Tento soupis lze vytvořit podobným způsobem jako u VPS - VPO. K průniku potřebujeme propojení vrstvy OP\_POLY s tabulkou PAR a tabulkou DRUHPOZ. Zajímají nás totiž právě druhy pozemků.

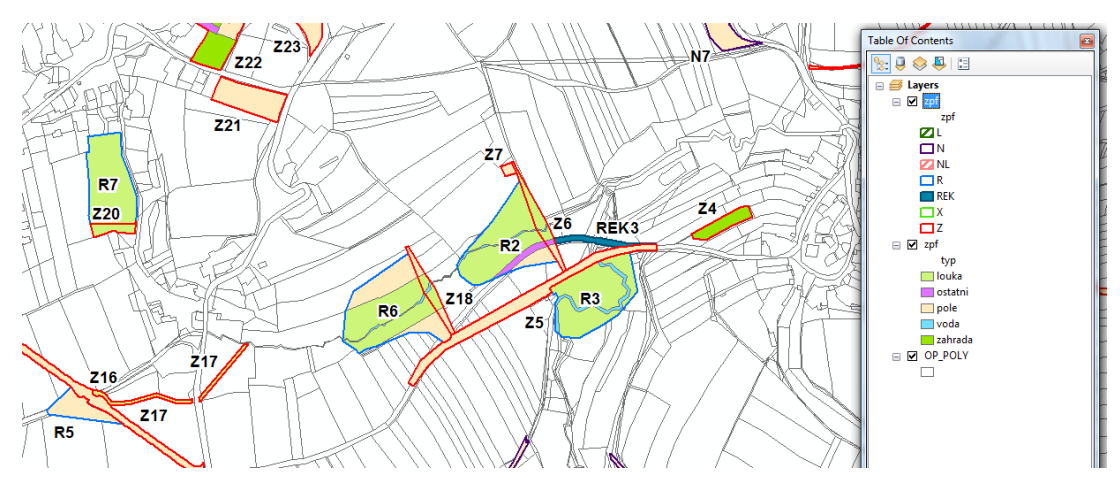

<span id="page-47-1"></span>Obrázek 12: Ukázka výkresu předpokládaných záborů půdního fondu (ZPF)

Stejným způsobem lze využít postup u výkresu Základního členění a dalších. Z hlediska využití dat katastrální mapy můžeme zhodnotit několik přínosů. Tím hlavním je přesnost a časová úspora. Vzhledem k přímému využívání dat katastrální mapy nedochází k topologickým nepřesnostem a získáváme tím pádem relativně vysokou přesnost dat. Druhým přínosem je úspora času, která je oproti analogové i zdigitalizované katastrální mapě výrazná.

#### <span id="page-48-0"></span>**6. Diskuze**

Využití dat je vázané na množství zdigitalizovaných či digitálních dat. V České republice existují okresy, kde jsou zdigitalizována téměř všechna katastrální území. Využití výše popsané metody získávání informací z digitálních katastrálních map je tak vázané na tuto skutečnost.

Využití dat v ÚAPo může být ovlivněno tzv. pasporty, které poskytovatelé dat ke svým datům poskytují a můžou tak ovlivnit jejich využití. Jak již bylo uvedeno v rešeršní části, každý údaj o území předaný poskytovatelem má svou dokumentaci tzv. pasport, údaj o území. Tento pasport obsahuje údaje o jeho vzniku, pořízení, zpracování, případném schválení nebo nabytí účinnosti a metadata (popis dat). Součástí je také potvrzení správnosti, úplnosti a aktuálnosti údaje o území. Toto potvrzení ovlivňuje podobu využití v ÚAPo. Předá-li poskytovatel data v lineární podobě, je pořizovatel ÚAPo tato data povinen využít v této podobě. Převedení dat do plošné podoby je v dalším nástroji územního plánování velmi vítané, ale v ÚAPo je vznik plošné vrstvy doplňkem k vrstvě liniové. Plošná vrstva by tak měla být atributem jednoznačně označena, že vznikla jako doplňková.

Každý zpracovatel územního plánu si tak musí předaná plošná data řádně překontrolovat. Při využití digitální katastrální mapy si v diskuzi dovolím odhadnout časovou úsporu, kterou jsem diskutovala se svým vedoucím bakalářské práce a která je různá vzhledem k druhu katastrální mapy. Jestliže vezmeme práci na hlavním výkrese územního plánu s připravenými podklady, tak při využití analogové katastrální mapa je čas nutný ke zpracování výkresu roven hodnotě X. Při využití digitalizované katastrální mapy je čas nutný ke zpracování výkresu roven hodnotě X/2. Tato úspora je dána využitím plošných parcel, kdy se jednotlivým plochám přiřazují atributy funkčního využití. Některé se scelují, některé se dělí, ale pořád se pracuje se stávající grafikou. U digitální katastrální mapy je čas nutný ke zpracování výkresu roven hodnotě X/3. Oproti digitalizované katastrální mapě je zde možné využít postupu, který byl popsán v kapitole 5.4.3 Územní plán. Tento postup, kdy využíváme tabulkové informace o parcelách, je jednoznačnou úsporou času.

Poslední velkou výhodou je přesnost dat. U digitalizovaných a digitálních katastrálních map je výsledná přesnost navržených ploch vysoká, neboť topologická pravidla umožňují automatické dokončování a opravy plošných překryvů a nedotahů.

## <span id="page-49-0"></span>**7. Závěr**

V České republice je v současné době v digitální podobě 11 121 katastrálních územích, což je z celkového počtu 13 099 katastrálních územích přibližně 85 %. Tento předpoklad umožňuje relativně široké využití výše popsaných metod využití digitálních katastrálních map pomocí GIS nebo CAD. Zvláště v územním plánování při vytváření územně analytických podkladů obcí (ÚAPo) a územních plánů je záhodno hledat nové metody využití široké informační základny, kterou moderně zpracované katastrální mapy poskytují. U ÚAPo může docházet k problémům s pasporty. Například ŘSD či SŽDC dodávají svá data v liniové podobě. V územním plánování se pak tato data využívají v podobě plošné. Je tedy zapotřebí tato data převést, což umožňují výše popsané metody, které využívají využití zdigitalizovaných nebo digitálních katastrálních map.

U ÚAPo je rozšířené využití poskytovaných dat vázáno na převod katastrální mapy do plošné podoby a převod liniových dat do dat plošných. Výhodné je toto využití zvláště u ORP, kde je velké zastoupení digitalizovaných katastrálních map.

U územních studií lze využít poznatků, které byly popsány u ÚAPo, tak poznatků, které byly popsány při zpracování ÚP v kombinované podobě.

Nejvýhodnější využití informací z digitální katastrální mapy je u územních plánů. Umožňuje totiž výraznou úsporu času. U územního plánu se dá uvažovat o využití digitální katastrální mapy při vytváření hlavního výkresu, u výkresu veřejně prospěšných staveb, opatření a asanací (VPS -VPO), výkresu předpokládaných záborů půdního fondu (ZPF) a výkresu základního členění území (ZČU).

# <span id="page-50-0"></span>**8. Přehled literatury a použitých zdrojů**

ACKOFF, R., 1989: From Data to Wisdom. Journal of Applied Systems Analysis, 16: 3–9.

BAUDYŠ, P., 2010: Katastr a nemovitosti. 2. vydání, Praha: Nakladatelství C.H.Beck.

BLAŽEK, J., 2006: Stavební zákon s komentářem a prováděcími vyhláškami od 1.1.2007. 1. vydání, Olomouc: Nakladatelství ANAG, 2006. 47 s. ISBN 80-7263- 363-5.

BRANTOVÁ, J., 1999: Pozemkové knihy – krátký pohled do historie, 1. část. Zeměměřič č. 3/99. online: http://www.zememeric.cz/3-99/pkkpdh1.html, cit. 24.3.2015.

BURIAN, J., ŠŤÁVOVÁ, Z., 2009: Kartografické a geoinformatické chyby v územních plánech. Geografie - Sborník České geografické společnosti Česká geografická společnost, 179-191s. ISSN: 1212-0014.

BURIAN, J., FERKLOVÁ, A., 2011: Srovnávací analýza technických a kartografických aspektů tvorby územních plánů v prostředí GIS a CAD. Urbanismus a územní rozvoj, č. 5, s.3-9.

CAKI, 2015: Současný stav katastrálních map. online: http://www.caki.cz/soucasnystav-katastralnich-map, cit. 11.4.2015.

ČÚZK A, 2013: Stručná historie pozemkových evidencí. online: http://www.cuzk.cz/Katastr-nemovitosti/O-katastru-nemovitosti/Historiepozemkovych-evidenci.aspx, cit. 23. 3. 2015.

ČÚZK B, 2013: Katastrální mapa. online: http://www.cuzk.cz/katastrnemovitosti/digitalizace-a-vedeni-katastralnich-map/katastralni-mapa.aspx, cit. 24.3.2015.

ČÚZK C, 2013: Digitalizace katastrálních map. online: http://www.cuzk.cz/Katastrnemovitosti/Digitalizace-a-vedeni-katastralnich-map/Digitalizace-katastralnichmap/Digitalizace-katastralnich-map.aspx, cit. 23. 3. 2015

ČÚZK D, 2013: Internetová publikace Katastrální mapy ČR. online: http://www.katastralnimapa.cz/Charakteristika.aspx, cit. 23. 3. 2015.

ČÚZK E, 2013: Struktura výměnného formátu informačního systému katastru nemovitostí České republiky. online: http://www.cuzk.cz/Katastrnemovitosti/Poskytovani-udaju-z-KN/Vymenny-format-KN/Vymenny-format-ISKN-v-textovem-tvaru/Popis\_VF\_ISKN-v5\_0-%281%29.aspx, cit. 23. 3. 2015.

DOLEŽAL, J., MAREČEK, J., SEDLÁČKOVÁ, V., 2006: Nový stavební zákon v teorii a praxi a předpisy související s poznámkami. 1. vydání. Praha : Linde Praha a.s., 2006. ISBN 80-7201-626-1.

HENRY, N. L., 1974: Knowledge Management: A New Concern for Public Administration. Public Administration Review 34 (3): 189.

MAIER, K. a kol., 2012: Udržitelný rozvoj území 1. vydání. Praha: Grada.

MMR, 2008: Politika územního rozvoje 2008 České republiky. online: http://www.mmr.cz/getmedia/d6c409ab-d65c-414c-b2bd-3a4aed146bf3/Politika\_uzemniho\_rozvoje\_CR\_2008, cit. 11.4.2015.

NAVRÁTILOVÁ, A., ROZMANOVÁ N. a kol., 2015: Principy a pravidla územního plánování (PaP). Kapitola D.4 Informace v územním plánování. online: http://www.uur.cz/default.asp?ID=2571, cit. 24.3.2015.

PEŠL, I., 1998a: Katastr nemovitostí po kapkách. Zeměměřič č. 1-2/98. online: http://www.zememeric.cz/1-2-98/knkapky.html, cit. 24.3.2015.

PEŠL, I., 1998b: Katastr nemovitostí po kapkách. Zeměměřič č. 3+4/98. online: http://www.zememeric.cz/3+4-98/knkapky2.html, cit. 23. 3. 2015.

PEŠL, I., 1998c: Katastr nemovitostí po kapkách. Zeměměřič č. 5+6/98. online: http://www.zememeric.cz/5+6-98/knkapky3.html, cit. 23. 3. 2015.

PEŠL, I., 1998d: Katastr nemovitostí po kapkách. Zeměměřič č. 7+8/98. online: http://www.zememeric.cz/7+8-98/knkapky4.html, cit. 23. 3. 2015.

SKLENÁK, V a kol., 2001: Data, informace, znalosti a Internet. 1. vydání. Praha: C.H.Beck.

SKLENÁŘ, T, 2012: Vybrané problémy zpracování územního plánu. Ministerstvo pro místní rozvoj. online: http://www.mmr.cz/getmedia/399d146a-f721-4be3-b392 db0236b904f8/P\_Vybrane-problemy\_sablona.pdf?ext=.pdf, cit. 23. 3. 2015.

VEČEŘE, K., 1999: Digitalizace katastrálních map v České republice. Mezinárodní geodetické informační dny. Brno 1999. online: http://www.zememeric.cz/csgk/mgid/str\_13.htm, cit. 23. 3. 2015.

ÚÚR, 2014: Politika územního rozvoje (PÚR). online: http://portal.uur.cz/nastrojeuzemniho-planovani-v-ceske-republice/upp-pur-upd.asp, cit. 23. 3. 2015.

VLASÁK, J., 2015: Katastr nemovitostí - KS (blok2). Prezentace v rámci studia DÚTSS v Litvínově, 6.12.2013, Litvínov.

Vyhláška 500/2006 Sb., o územně analytických podkladech, územně plánovací dokumentaci a způsobu evidence územně plánovací činnosti.

Zákon č.256/2016 Sb., o katastru nemovitostí (katastrální zákon).

Zákon č.183/2006 Sb., o územním plánování a stavebním řádu (stavební zákon).

#### **Seznam obrázků**

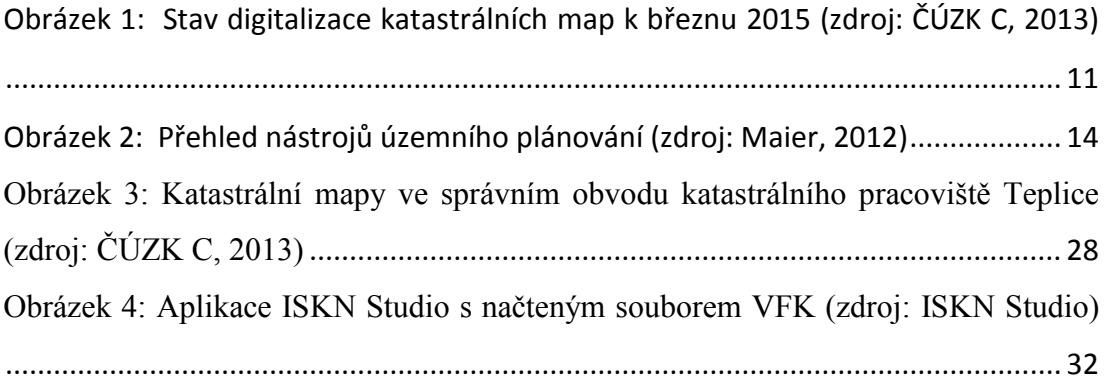

[Obrázek 5: Ukázka dat získaných z výměnného formátu \(HP -](#page-41-1) Hranice parcel) za [katastrální pracoviště Teplice \(mapa je též přílohou č. 1 této práce ve formátu A3\)](#page-41-1) 33 [Obrázek 6: Vlevo ukázka zpracování silnic v datovém modelu Hydrosoft Veleslavín,](#page-42-2)  [vpravo ukázka zpracování silnic v datovém modelu T-Mapy](#page-42-2) ................................... 34 [Obrázek 7: Ukázka převedení skupiny HP -](#page-43-0) Hranice parcel do polygonové vrstvy na příkladu obce Bílina [...................................................................................................](#page-43-0) 35 [Obrázek 8: Ukázka načtení liniových dat z ÚAPo nad plošnou katastrální mapou](#page-44-0)... 36 [Obrázek 9: Ukázka převodu liniových dat do polygonové vrstvy \(mapa je též](#page-44-1)  [přílohou č. 2 této bakalářské práce ve formátu A3\)](#page-44-1)................................................... 36 [Obrázek 10: Ukázka podkladu pro vznik hlavního výkresu \(mapa je též přílohou č. 3](#page-46-0)  této bakalářské práce ve formátu A3) [........................................................................](#page-46-0) 38 [Obrázek 11: Ukázka výkresu veřejně prospěšných staveb, opatření a asanací \(VPS -](#page-47-0) VPO) [..........................................................................................................................](#page-47-0) 39 [Obrázek 12: Ukázka výkresu předpokládaných záborů půdního fondu \(ZPF\)](#page-47-1).......... 39

# <span id="page-53-0"></span>**9. Přílohy**

Příloha č. 1: Ukázka dat získaných z výměnného formátu (HP - Hranice parcel) za katastrální pracoviště Teplice se zaměřením na ORP Bílina

Příloha č. 2: Ukázka převodu liniových dat do polygonové vrstvy

Příloha č. 3: Ukázka podkladu pro vznik hlavního výkresu